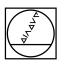

| Teach-1          | n 🔷 smart.Turn                                 | A Tool edito                    |                                  |          |              |      | 8 0   |        |
|------------------|------------------------------------------------|---------------------------------|----------------------------------|----------|--------------|------|-------|--------|
| X <sup>®</sup> 1 | 92.000 <b>AX</b>                               |                                 | ID A-SCHR-88-0.8                 |          | ERR          | CALC | SC i  |        |
| Z®               |                                                | <b>K</b>                        | T 1 2 0.0000                     | ••       | 7            | 8    | 9 🗷   |        |
| *<br>či 1 🖸      | 0.200 m/0 2 H O 200.0 0<br>0.000 m/0 2 H O 211 |                                 | D _ 2<br>S 100% 1F100%           |          |              |      | 6 DEL |        |
| 1-4              | 210                                            | 1(P) (c) 1 10<br>X [102]        | ogitud.<br>Z 2                   |          |              |      | 3 >>> |        |
|                  |                                                | FK [125865                      | 1                                |          | CE           | θ    | /*    |        |
| 8-1              | -                                              | P 3<br>1 0.5                    | H 0: With 💌                      |          | ESC          | DNT  | INS   |        |
|                  |                                                | a Iq                            | 0 6: No 💌                        | T        | О н          | ME   | PG UP |        |
| 8-2              | 4                                              | G47 1.5                         | G14 No axis 💌                    |          |              |      | 1     |        |
|                  | x                                              | 10 A-SCH                        | F 0.2                            |          | 圖:           |      | •     |        |
|                  | i i i i i i i i i i i i i i i i i i i          | Starting p                      | oint [mm] 1/2 >                  | 03:53:29 | <b>≣</b> ∔ 0 |      | PG DN | i      |
| Edit<br>ICP      |                                                | ake over Proposed<br>technology | Constant Input<br>speed finished | Back     | $\oslash$    | NC   | 1 abc |        |
|                  |                                                |                                 |                                  |          |              |      |       |        |
|                  |                                                |                                 |                                  |          | C LACO       |      |       |        |
|                  |                                                |                                 |                                  |          |              |      |       |        |
| 01               |                                                |                                 |                                  |          |              |      |       |        |
| 10               | -                                              |                                 |                                  |          | -            | -    | (     | D      |
|                  |                                                | l ⊕                             | 1 3 and 1                        | 25       |              | 11   | (     | _ 0.51 |

# HEIDENHAIN

# **MANUALplus 620**

The Contouring Control for CNC and Cycle Lathes

For Gen 3 drives

Information for the Machine Tool Builder

# Contouring control with drive system from HEIDENHAIN

## General information

## **Contents**

| MANUALplus 620            | <ul> <li>Compact contouring control for CNC and cycle lathes</li> <li>Axes: Max. 10 control loops, of which up to 6 are configurable<br/>as spindles</li> <li>Suitable for horizontal and vertical lathes as well as vertical<br/>boring and turning mills</li> <li>Up to 3 principal axes (X, Z, and Y), B axis, closed-loop spindle<br/>and counter spindle, C1/C2 axis, and driven tools</li> <li>Up to 3 programmable auxiliary axes (U, V, W) for control of<br/>steady rest, tailstock, and counter spindle</li> <li>The position of a parallel secondary axis can be shown<br/>combined with its principal axis</li> <li>Compact design: Screen and main computer in one unit</li> <li>For operation with HEIDENHAIN inverter systems and<br/>preferably with HEIDENHAIN motors</li> <li>Uniformly digital with HSCI interface and EnDat interface</li> <li>15.6-inch multi-touch display with 1366 × 768 pixels</li> <li>Integration of a virtual keypad on the right side of the display</li> <li>Installation dimensions of MC 8420T compatible to MC 7410T</li> <li>CFR CompactFlash memory card (CFast)</li> <li>Programming of turning, drilling, and milling operations with<br/>smart.Turn, according to DIN or via cycles</li> <li>TURN PLUS for automated smart.Turn program generation</li> <li>ICP free contour programming for turning and milling contours</li> <li>For simple tool holders (multifix), tool turrets, or tool magazines</li> </ul> |  |
|---------------------------|----------------------------------------------------------------------------------------------------|--|
| System test               | Controls, power modules, motors, and encoders from<br>HEIDENHAIN are usually integrated as components into complete<br>systems. In such cases, comprehensive testing of the complete<br>system is required, irrespective of the specifications of the<br>individual devices.                                                                                                    |  |
| Parts subject to wear     | Controls from HEIDENHAIN contain parts subject to wear, such as a backup battery and fan.                                                                                                    |  |
| Standards                 | Standards (ISO, EN, etc.) apply only where explicitly stated in the brochure.                                                                                                    |  |
| Note                      | Intel, Intel Xeon, Core, and Celeron are registered trademarks of Intel Corporation.                                                                                                    |  |
| Validity                  | The features and specifications described here apply to the following control and NC software versions:                                                                                                    |  |
|                           | MANUALplus 620 with NC software versions<br>548431-08 (no export license required)                                                                                                    |  |
|                           | This brochure supersedes all previous editions, which thereby become invalid. <b>Subject to change without notice.</b>                                                                                                    |  |
| Requirements              | Some of these specifications require particular machine configurations. Please also note that, for some functions, a special PLC program must be created by the manufacturer.                                                                                                    |  |
| Functional safety<br>(FS) | If standard components and FS components (FS = Functional Safety) are not explicitly differentiated, then the information for both versions apply (e.g. MB 720T, MB 720T FS).                                                                                                    |  |

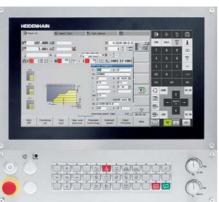

| Overview tables                 |
|---------------------------------|
| HSCI control components         |
| Accessories                     |
| Cable overview                  |
| Technical description           |
| Data transfer and communication |
| Mounting information            |
| Key dimensions                  |
| General information             |

Please note the page references in the tables with the specifications.

Using this brochure

This brochure is purely a decision-making aid for selecting HEIDENHAIN components. Additional documentation is required for project development (see "Technical documentation", . Page 80).

| Contouring control with drive system from HEIDENHAIN | 2  |
|------------------------------------------------------|----|
| Overview tables                                      | 4  |
| HSCI control components                              | 16 |
| Accessories                                          | 24 |
| Cable overview                                       | 33 |
| Technical description                                | 39 |
| Data transfer and communication                      | 64 |
| Mounting information                                 | 67 |
| Key dimensions                                       | 69 |
| General information                                  | 80 |
| Subject index                                        | 82 |

## **Overview tables**

## Components

| Control system                       |                     | MANUALplus 620                                                                                            | Page |  |
|--------------------------------------|---------------------|----------------------------------------------------------------------------------------------------|------|--|
| Main computer                        | r                   | MC 8420T                                                                                                  | 16   |  |
| Storage medium                       |                     | CFR memory card                                                                                           |      |  |
| NC software license                  |                     | On SIK component                                                                                          |      |  |
| Multi-touch display                  |                     | 15.6-inch                                                                                                 |      |  |
| Operating panel                      |                     | Integrated in the right-hand side of the display                                                          |      |  |
| Machine operating panel              |                     | MB 720T, MB 720T FS                                                                                       |      |  |
|                                      |                     | PLB 6001, PLB 600x FS (HSCI adapter for OEM machine operating panel)                                      | 24   |  |
| PLC inputs/<br>outputs <sup>1)</sup> | With HSCI interface | <b>PL 6000</b> consisting of PLB 62xx basic module (system PL) or PLB 61xx (expansion PL) and I/O modules | 22   |  |
|                                      |                     | On UEC <sup>2)</sup> and UMC <sup>3)</sup>                                                                |      |  |
| Additional mod                       | lules <sup>1)</sup> | CMA-H for analog axes/spindles in the HSCI system                                                         |      |  |
|                                      |                     | Modules for fieldbus systems                                                                              |      |  |
| Inverter systems <sup>2)</sup>       |                     | Compact inverters and modular inverters                                                                   |      |  |
| Connecting cables                    |                     | $\checkmark$                                                                                              | 33   |  |

<sup>1)</sup> May be necessary depending on the configuration

<sup>2)</sup> For more information, refer to the *Inverter Systems for Gen 3 Drives* brochure

<sup>3)</sup> For more information, refer to the *Inverter Systems UV 1xx, UVR 1xx, UM 1xx, UEC 1xx, UE 2xx, UR 2xx* brochure

Please note: The MC main computer has no PLC inputs/outputs. Therefore, one PL 6000, one UEC, or one UMC is necessary for each control. They feature safety-relevant inputs/outputs, as well as ports for touch probes.

### Accessories

| Accessory                                                                                                    | MANUALplus 620                                                                                                    | Page |
|----------------------------------------------------------------------------------------------------|----------------------------------------------------------------------------------------------------|------|
| Electronic handwheels                                                                                                    | <ul> <li>HR 180 panel-mounted handwheels for connection to position inputs, plus</li> <li>HR 510, HR 510 FS portable handwheel, or</li> <li>HR 520, HR 520 FS portable handwheel with display, or</li> <li>HR 550 FS portable wireless handwheel with display, or</li> <li>HR 130 panel-mounted handwheel</li> </ul>                     | 26   |
| Workpiece touch probes <sup>1)</sup>                                                                                                    | <ul> <li>TS 260 touch trigger probe with cable connection, or</li> <li>TS 460 touch trigger probe with radio and infrared transmission, or</li> <li>TS 750 touch trigger probe with cable connection</li> <li>TS 150 touch trigger probe with cable connection</li> <li>TS 740 touch trigger probe with infrared transmission</li> </ul> |      |
| Tool touch probes <sup>1)</sup>                                                                                                    | <ul> <li>With cuboid probe contact as accessory</li> <li><b>TT 160</b> touch trigger probe, or</li> <li><b>TT 460</b> touch trigger probe with radio or infrared transmission</li> </ul>                                                                                                    |      |
| Programming station <sup>2)</sup> DataPilot MP 620<br>Control software for PCs for programming, archiving, and training         • Full version with single user license or network license         • Demo version (free of charge) |                                                                                                    |      |
| Snap-on keys                                                                                                    | For controls and handwheels                                                                                                    | 29   |

<sup>1)</sup> For more information, refer to the *Touch Probes* brochure

<sup>2)</sup> For more information, refer to the *Programming Station for Turning Controls* brochure

| Software tools                                      | MANUALplus 620                                                                                     | Page |
|-----------------------------------------------------|----------------------------------------------------------------------------------------------------|------|
| PLCdesign <sup>1)</sup>                             | PLC development software                                                                           | 60   |
| TNCremo <sup>2)</sup> , TNCremoPlus <sup>2)3)</sup> | Data transfer software (TNCremoPlus with "live" screen)                                            | 65   |
| ConfigDesign <sup>1)</sup>                          | Software for configuring the machine parameters                                                    | 56   |
| TNCkeygen <sup>1)</sup>                             | Software for enabling SIK options for a limited time, and for single-day access to the OEM area    | 18   |
| TNCscope <sup>1)</sup>                              | Software for data recording                                                                        | 57   |
| TNCopt <sup>1)</sup>                                | Software for putting digital control loops into service                                            | 57   |
| IOconfig <sup>1)</sup>                              | Software for configuring PLC I/O and fieldbus components                                           | 23   |
| TeleService <sup>1)3)</sup>                         | Software for remote diagnostics, monitoring, and operation                                         | 57   |
| RemoTools SDK <sup>1)</sup>                         | Function library for developing customized applications for communication with HEIDENHAIN controls | 66   |
| TNCtest <sup>1)</sup>                               | Software for creation and execution of acceptance tests                                            | 58   |
| TNCanalyzer <sup>1)</sup>                           | Software for the analysis and evaluation of service files                                          | 58   |

<sup>1)</sup> Available to registered customers for download from the Internet <sup>2)</sup> Available to all customers (without registration) for download from the Internet

<sup>3)</sup> Software release module required

# Specifications

| Specification                                                                         | MANUALplus 620                                                                                                    | Page     |  |
|---------------------------------------------------------------------------------------|----------------------------------------------------------------------------------------------------|----------|--|
| Axes                                                                                  | Max. 10 control loops, of which up to 6 can be configured as spindles                                                              | 45       |  |
| Axes                                                                                  | Up to 6 closed-loop linear axes<br>X, Z, U, V, W: Standard<br>Y: Option                                                            |          |  |
| B axis                                                                                | Option                                                                                                    |          |  |
| C1/C2 axis                                                                            | Option                                                                                                    |          |  |
| Synchronized axes                                                                     | ✓                                                                                                    |          |  |
| PLC axes                                                                              | ✓                                                                                                    |          |  |
| Spindles                                                                              | Up to 6 controlled spindles:<br>Main spindle<br>Counter spindle<br>Driven tool                                                     | 47<br>48 |  |
| Speed Max. 60 000 rpm (with option 49 max. 120 000 rpm) for motors with one pole pair |                                                                                                    | 47       |  |
| Operating mode switchover                                                             | $\checkmark$                                                                                                    | 47       |  |
| Position-controlled spindle                                                           | $\checkmark$                                                                                                    | 47       |  |
| Oriented spindle stop                                                                 | $\checkmark$                                                                                                    | 47       |  |
| Gear shifting                                                                         | $\checkmark$                                                                                                    | 47       |  |
| VC program memory 7.7 GB                                                              |                                                                                                    | 16       |  |
| Input resolution and display step                                                     |                                                                                                    | 45       |  |
| Linear axes                                                                           | X axis: 0.5 μm (diameter 1 μm)<br>U,V, W, Y, Z axes: 1 μm                                                                          |          |  |
| Rotary axes                                                                           | B, C1/C2 axis: 0.001°                                                                                                    |          |  |
| Functional safety (FS)                                                                | With FS components, SPLC, and SKERN                                                                                                | 41       |  |
| For applications with up to                                                           | <ul> <li>SIL 2 according to EN 61 508</li> <li>Category 3, PL d as per EN ISO 13 849-1:2008</li> </ul>                             |          |  |
| Interpolation                                                                         |                                                                                                    |          |  |
| Straight line                                                                         | In 2 axes (maximum: ±100 m); in 3 main axes with software option 70                                                                |          |  |
| Circular                                                                              | In 2 axes (max. radius: 999 m); additional linear interpolation of the third axis with software option 55 or 70                    |          |  |
| C1/C2 axis                                                                            | Interpolation of the linear axes X and Z with the C1/C2 axis (software option 55)                                                  |          |  |
| B axis                                                                                | Interpolation of X, Z, Y, B, and C axis (software option 54)                                                                       |          |  |
| Axis feedback control                                                                 |                                                                                                    | 50       |  |
| With following error                                                                  | ✓                                                                                                    | ]        |  |
| With feedforward                                                                      | ✓                                                                                                    |          |  |
| With jerk limiting                                                                    | ✓                                                                                                    | 45       |  |
| Maximum feed rate                                                                     | $\frac{60000 \text{ rpm}}{\text{No. of motor pole pairs}} \cdot \text{ Screw pitch [mm]}$<br>at $f_{\text{PWM}} = 5000 \text{ Hz}$ | 45       |  |
| Constant surface speed                                                                | ✓ ✓                                                                                                    |          |  |
| Input                                                                                 | mm/min or mm/revolution                                                                                                    |          |  |

| Specification                  | MANUALplus 620                                                                                                    |                                                                                                    | Page |
|--------------------------------|----------------------------------------------------------------------------------------------------|----------------------------------------------------------------------------------------------------|------|
| Cycle times of main computer   | MC                                                                                                    |                                                                                                    | 50   |
| Block processing               | 3 ms                                                                                                    |                                                                                                    |      |
| Cycle times of controller unit | CC/UEC/UMC                                                                                                    |                                                                                                    | 50   |
| Path interpolation 3 ms        |                                                                                                    | 50                                                                                                    |      |
| Fine interpolation             | Single-speed: 0.2 ms<br>Double-speed: 0.1 ms (software opt                                                                                                    | ion 49)                                                                                                    |      |
| Position controller            | Single-speed: 0.2 ms<br>Double-speed: 0.1 ms (software option 49)                                                                                                    |                                                                                                    |      |
| Speed controller               | Single-speed: 0.2 ms<br>Double-speed: 0.1 ms (software option 49)                                                                                                    |                                                                                                    |      |
| Current controller             | f <sub>PWM</sub><br>3.333 kHz<br>4 kHz<br>5 kHz<br>6.666 kHz (software option 49)<br>8 kHz (software option 49)<br>10 kHz (software option 49)<br>13.333 kHz (software option 49)<br>16 kHz (software option 49) | T <sub>INT</sub><br>150 μs<br>125 μs<br>100 μs<br>75 μs (software option 49)<br>62.5 μs (software option 49)<br>50 μs (software option 49)<br>37.5 μs (software option 49)<br>31.25 μs (software option 49) |      |
| Permissible temperature range  | Operation:<br>In electrical cabinet: 5 °C to 40 °C<br>In operating panel: 0 °C to 50 °C<br>Storage: –20 to 60 °C                                                                                                 |                                                                                                    |      |

# Interfacing to the machine

| Interfacing to the machine                  | MANUALplus 620                                                                                                    | Page |
|---------------------------------------------|----------------------------------------------------------------------------------------------------|------|
| Error compensation                          | $\checkmark$                                                                                                    | 55   |
| Linear axis error                           | $\checkmark$                                                                                                    | 55   |
| Nonlinear axis error                        | $\checkmark$                                                                                                    | 55   |
| Backlash                                    | $\checkmark$                                                                                                    | 55   |
| Reversal spikes during circular<br>movement | $\checkmark$                                                                                                    | 55   |
| Hysteresis                                  | $\checkmark$                                                                                                    | 55   |
| Thermal expansion                           | $\checkmark$                                                                                                    | 55   |
| Static friction                             | $\checkmark$                                                                                                    | 55   |
| Sliding friction                            | $\checkmark$                                                                                                    | 55   |
| ntegrated PLC                               | $\checkmark$                                                                                                    | 59   |
| Program format                              | Statement list                                                                                                    | 59   |
| Program input at the control                | By screen keyboard                                                                                                    | 59   |
| Program input via PC                        | $\checkmark$                                                                                                    | 59   |
| Symbolic PLC-NC interface                   | $\checkmark$                                                                                                    | 59   |
| PLC memory                                  | 4 GB                                                                                                    | 59   |
| PLC cycle time                              | 9 ms to 30 ms (adjustable)                                                                                                    | 59   |
| PLC inputs/outputs                          | For the maximum configuration of the PLC system, see Page 40                                                                                                    | 22   |
| PLC inputs, DC 24 V                         | Via PL, UEC, UMC                                                                                                    | 22   |
| PLC outputs, DC 24 V                        | Via PL, UEC, UMC                                                                                                    | 22   |
| Analog inputs ±10 V                         | Via PL                                                                                                    | 22   |
| nputs for PT 100 thermistors                | Via PL                                                                                                    | 22   |
| Analog outputs ±10 V                        | Via PL                                                                                                    | 22   |
| PLC functions                               | $\checkmark$                                                                                                    | 59   |
| PLC soft keys                               | $\checkmark$                                                                                                    | 60   |
| PLC positioning                             | $\checkmark$                                                                                                    | 60   |
| PLC basic program                           | $\checkmark$                                                                                                    | 62   |
| ntegration of applications                  |                                                                                                    | 61   |
| ligh-level language programming             | Use of the Python programming language in conjunction with the PLC (software option 46)                                                                                                    | 61   |
| Jser interfaces can be custom-<br>designed  | Creation of individualized user interfaces by the machine manufacturer with the Python programming language. Programs up to a memory limit of 10 MB are enabled in standard mode. More can be enabled via software option 46. | 61   |

| Interfacing to the machine           | MANUALplus 620                                                                          | Page |
|--------------------------------------|-----------------------------------------------------------------------------------------|------|
| Commissioning and<br>diagnostic aids |                                                                                         | 56   |
| TNCdiag                              | Software for the analysis of status and diagnostic information of digital drive systems | 56   |
| TNCopt                               | Software for putting digital control loops into service                                 | 57   |
| ConfigDesign                         | Software for creating the machine configuration                                         | 56   |
| Integrated oscilloscope              | ntegrated oscilloscope 🗸                                                                |      |
| Trace function                       | $\checkmark$                                                                            | 57   |
| API DATA function                    | $\checkmark$                                                                            | 57   |
| Table function                       | $\checkmark$                                                                            | 57   |
| OLM (online monitor)                 | DLM (online monitor) $\checkmark$ 5                                                     |      |
| Log                                  | $\checkmark$                                                                            | 57   |
| TNCscope                             | $\checkmark$                                                                            | 57   |
| Bus diagnostics                      | $\checkmark$                                                                            | 57   |
| Data interfaces                      | $\checkmark$                                                                            |      |
| Ethernet                             | 2 x 1000BASE-T                                                                          | 64   |
| USB                                  | <i>Rear:</i> 4 x USB 3.0                                                                | 64   |
| Protocols                            |                                                                                         | 64   |
| Standard data transmission           | $\checkmark$                                                                            | 64   |
| Blockwise data transfer              | $\checkmark$                                                                            | 64   |
| LSV2                                 | $\checkmark$                                                                            | 64   |

## Functions for the user

| Function          | Standard   | Option                                                                     | MANUALplus 620                                                                                                    | Function                                 | Standard | Option                                                                | MANUALplus 620                                                                                                    |
|-------------------|------------|----------------------------------------------------------------------------|----------------------------------------------------------------------------------------------------|------------------------------------------|----------|-----------------------------------------------------------------------|----------------------------------------------------------------------------------------------------|
| Configuration     | <b>S</b> ✓ | 0-6<br>55+0-6<br>70+0-6<br>54+0-6<br>94+0-6<br>132+0-6                     | Parallel axes U, V, W (display function and compensation)                                                                                                    | Interactive Contour<br>Programming (ICP) |          | 8/9<br>8/9<br>8/9<br>8/9<br>8/9<br>8/9<br>8/9<br>8/9<br>8/9<br>8/9+55 | Contour definition with line<br>Immediate display of enter<br>Calculation of missing coor<br>Graphical display of all solu<br>Chamfers, rounding arcs, a<br>Input of form elements immediate<br>Changes to existing contour<br>Machining attributes availab<br>C-axis machining on face an<br>– Description of individual b |
| Operating modes   |            |                                                                            |                                                                                                    |                                          |          |                                                                       | - Description of figures and                                                                                                    |
| Manual operation  | √<br>√     | 11                                                                         | Manual slide movement through axis-direction keys, an intermediate switch, or electronic<br>handwheels<br>Graphical support for entering and running cycles without storage of the machining steps, in<br>direct alternation with manual machine operation<br>Thread reworking (thread repair) in a second workpiece setup                                                                                                    |                                          |          | 9+70<br>8/9+55+                                                       | <ul> <li>Creation of freely definate<br/>Y-axis machining on the XY</li> <li>Description of individual I</li> <li>Description of figures and</li> <li>Creation of freely definate</li> <li>Programming of the rear factor</li> </ul>                                                                                        |
| Teach-in mode     |            | 8                                                                          | Sequential arrangement of canned cycles, with each cycle being run immediately after input or graphically simulated and subsequently saved                                                                                                    |                                          |          | 70+132<br>8/9+42                                                      | DXF import: Import of cont                                                                                                    |
| Program run       | ~          | 9<br>8                                                                     | All are possible in single-block and full-sequence modes<br>DIN PLUS programs<br>smart.Turn programs<br>Cycle programs                                                                                                    | smart.Turn<br>programming                |          | 9<br>9<br>9                                                           | The basis is the "unit," which<br>technology, and cycle data)<br>Dialog boxes divided into o<br>Fast navigation between th                                                                                                    |
| Setup functions   |            | 17<br>17<br>17<br>17                                                       | Workpiece datum settingDefinition of tool-change positionDefinition of protection zoneDefinition of machine dimensionsManual programsTool measurement by touching the workpieceTool measurement with a TT tool touch probeTool measurement with an optical gaugeWorkpiece measurement with a TS workpiece touch probe                                                                                                    |                                          |          | 9<br>9<br>9<br>9<br>9+55/70<br>9+55<br>9+55/70                        | Context-sensitive help grap<br>Start unit with global settin<br>Transfer of global values fro<br>Transfer of cutting values fro<br>Units for all turning and rec<br>Units for boring, drilling, an<br>and drilling and milling path<br>Activating/deactivating spe<br>Verification graphics for the                         |
| Programming       |            |                                                                            |                                                                                                    |                                          |          | 0                                                                     | contours<br>Turret assignment and othe                                                                                                    |
| Cycle Programming |            | 8<br>8<br>8<br>8<br>8<br>8                                                 | Turning cycles for simple or complex contours, and contours described with ICP<br>Contour-parallel turning cycles<br>Recessing cycles for simple or complex contours, and contours described with ICP<br>Repetitions with recessing cycles<br>Recess turning cycles for simple or complex contours, and contours described with ICP<br>Undercut and parting cycles                                                                                                    |                                          | ~        | 9<br>9<br>9<br>9<br>9<br>9                                            | Parallel programming<br>Parallel simulation<br>Trochoidal milling<br>Hobbing<br>Multiple plunging<br>Batch Mode (automatic exe                                                                                                    |
|                   |            | 8<br>8<br>8+55<br>8+55<br>8+55<br>8+55<br>8+55<br>8+55<br>8<br>8<br>8<br>8 | Engraving cycles<br>Threading cycles for single or multi-start longitudinal, taper, or API threads, and threads with<br>variable pitch<br>Cycles for axial and radial drilling, pecking, and tapping operations with the C axis<br>Thread milling with the C axis<br>Axial and radial milling cycles for slots, figures, single surfaces, and centric polygon surfaces,<br>and for complex contours described with ICP for machining with the C axis<br>Helical slot milling (multi-start) with the C axis<br>Deburring of ICP contours<br>Linear and circular patterns for drilling, boring, and milling operations with the C axis<br>Context-sensitive help graphics<br>Transfer of cutting values from the technology database<br>Use of DIN macros in cycle programs<br>Conversion of cycle programs to smart Turn programs | TURN PLUS                                |          | 63                                                                    | Automatic smart.Turn prog<br>– Automatic tool selection<br>– Automatic turret assignm<br>– Automatic calculation of o<br>– Automatic generation of r<br>(with option 55) and Yaxis<br>– Automatic cutting limitati<br>– Automatic generation of v<br>– Automatic generation of v                                            |

8+9 Conversion of cycle programs to smart.Turn programs

- near and circular contour elements
- tered contour elements
- oordinates, intersections, etc.
- blutions for selection by the user if more than one solution is possible , and undercuts available as form elements
- mmediately during contour creation or through later superimposition tours can be programmed
- ilable for individual contour elements
- and lateral surface:
- al holes and hole patterns (only in smart.Turn)
- and figure patterns for milling (only in smart.Turn)
- able milling contours
- XY and ZY planes (only in smart.Turn):
- al holes and hole patterns
- and figure patterns for milling
- able milling contours
- face for full-surface machining with the C and Y axes

ontours for lathe and milling operations

- hich is the complete description of a machining block (geometry, ta)
- o overview and detail forms
- the forms and the input groups via the "smart" keys
- raphics
- tings
- from the start unit
- s from the technology database
- ecessing operations for simple contours and ICP contours
- and milling operations with the C or Y axis for holes, milling contours,
- atterns that are simple or that have been programmed with ICP
- pecial units for the C axis; subprograms and section repeats
- he workpiece blank and finished part, as well as for C- and Y-axis

ther setup information in the smart. Turn program

### execution of multiple different main programs)

- ogram generation with
- n
- nment
- of cutting data
- of machining sequence in all working planes, also for C-axis machining is machining (with option 70)
- ation through chucking equipment
- of work blocks for rechucking for turning with counter spindles
- of work blocks for rear-face machining (with option 132)

| Function                   | Standard                   | Option                     | MANUALplus 620                                                                                                    | Function                    | Standard        | Option                         | MANUALplus 620                                                                                                    |
|----------------------------|----------------------------|----------------------------|----------------------------------------------------------------------------------------------------|-----------------------------|-----------------|--------------------------------|----------------------------------------------------------------------------------------------------|
| DIN PLUS<br>programming    |                            | 55<br>70<br>131/132<br>132 | Programming in DIN 66025 format<br>Expanded command format (IF THEN ELSE)<br>Simplified geometry programming (calculation of missing data)<br>Powerful fixed cycles for area clearance, recessing, recess turning, and thread machining<br>Powerful fixed cycles for drilling and milling with the C axis<br>Powerful fixed cycles for drilling and milling with the Y axis<br>Subprograms<br>Technology functions for full-surface machining:<br>- Moving to a fixed stop<br>- Parting control<br>- Spindle synchronization<br>- Converting and mirroring<br>- Mechatronic tailstock | Tool database               | × × × × × × × × | 10                             | For 250 tools<br>For 999 tools<br>Tool description can be ent<br>Automatic inspection of th<br>Compensation of the tool-<br>Fine compensation of tool<br>table<br>Automatic tool-tip and cutt<br>Tool monitoring for lifetime<br>Tool monitoring with auton<br>Management of multipoint<br>Support of quick-change to |
|                            |                            | 8/9<br>9                   | Programming with variables<br>Contour description with ICP<br>Program verification graphics for workpiece blank and finished part<br>Turret assignment and other setup information in the DIN PLUS program<br>Conversion of smart.Turn units into DIN PLUS command sequences<br>Parallel programming<br>Parallel simulation                                                                                                    | Technology<br>database      |                 | 8/9<br>8/9<br>8/9<br>8/9<br>10 | Access to cutting data upon<br>machining mode. The MAI<br>combination of workpiece<br>rate, the secondary feed ra<br>Automatic determination of<br>The cutting data are entered<br>9 combinations of workpie<br>62 combinations of workpie                                                                            |
| Simulation                 |                            | 55                         | Graphical simulation of the cycle process, or of the cycle, smart.Turn, or DIN PLUS program<br>Depiction of the tool paths as pencil-trace or cutting-path graphics; special identification of the<br>rapid traverse paths<br>Machining simulation (2D material-removal graphics)<br>Side or face view, or 2D view of cylindrical surface for verification of C-axis machining                                                                                                    | User management             | 1               |                                | Configurable tying of perm<br>– Login at the control with<br>– User-specific HOME fold<br>– Role-based access to the                                                                                                    |
|                            | 5<br>5<br>5<br>5<br>5<br>5 | 54<br>132                  | Display of programmed contours<br>View of the tilted plane (B-axis machining)<br>View of front face and YZ plane for verification of Y-axis machining<br>Three-dimensional rendering of the workpiece blank and finished part<br>Simulation of mirrored contours for rear-face machining<br>Shifting and magnifying functions<br>Block scan in the simulation                                                                                                    | Conversational<br>languages | 1               |                                | English, German, Czech, F<br>Norwegian, Slovenian, Slo<br>(traditional and simplified),                                                                                                    |
| Program-run<br>graphics    | ~                          |                            | Graphical depiction of the current machining operation                                                                                                    |                             |                 |                                |                                                                                                    |
| B-axis machining           | 1                          | 54<br>54<br>9+54           | Machining with the B axis<br>Tilting the working plane<br>Rotating the machining position of the tool<br>Simultaneous turning                                                                                                    |                             |                 |                                |                                                                                                    |
| Eccentric machining        |                            | 135<br>135                 | Cycles for eccentric turning and for the manufacture of oval and polygonal contours<br>Superimpositioning of traversing movements of the X and Y axes synchronously to the<br>rotational motion of the spindle                                                                                                    |                             |                 |                                |                                                                                                    |
| Machining time<br>analysis | \<br>\<br>\<br>\           |                            | Calculation of machining times and idle times<br>Consideration of the switching commands triggered by the CNC<br>Representation of time per individual cycle or per tool change                                                                                                    |                             |                 |                                |                                                                                                    |
| Monitoring<br>functions    |                            | 151<br>155                 | Load Monitoring: detect tool wear and tool breakage during machining<br>Component Monitoring: monitor for the overloading and wear of machine components                                                                                                    |                             |                 |                                |                                                                                                    |

entered for every tool the tool-tip position relative to the machining contour ol-tip position in the X/Y/Z plane pol via handwheel with application of compensation values in the tool

utter radius compensation me of the insert (tool tip) or the number of workpieces produced tomatic tool change after end of tool life pint tools (multiple inserts or multiple reference points) a tool systems

pon definition of workpiece material, cutting material, and the IANUALplus 620 distinguishes between 16 machining modes. Each ce material and tool material includes the cutting speed, the main feed d rate, and the infeed for the 16 machining modes. In of the machining modes based on the cycle or the machining unit ered in the cycle or in the unit as suggested values biece material and tool material (144 entries) kpiece material and tool material (992 entries)

rmissions to user roles ith a user account older for simplified data management the control and the network data

, French, Italian, Spanish, Portuguese, Dutch, Swedish, Danish, Finnish, Slovak, Polish, Hungarian, Russian (Cyrillic), Romanian, Turkish, Chinese d), Korean

# Software options

| Option<br>number | Option                   | Starting<br>with NC-<br>Software<br>548431- | ID        | Comment                                                                                                    | Page |
|------------------|--------------------------|---------------------------------------------|-----------|----------------------------------------------------------------------------------------------------|------|
| 0                | Additional Axis 1        | 01                                          | 354540-01 | Additional control loop 1                                                                                                    | 19   |
| 1                | Additional Axis 2        | 01                                          | 353904-01 | Additional control loop 2                                                                                                    | 19   |
| 2                | Additional Axis 3        | 01                                          | 353905-01 | Additional control loop 3                                                                                                    | 19   |
| 3                | Additional Axis 4        | 01                                          | 367867-01 | Additional control loop 4                                                                                                    | 19   |
| 4                | Additional Axis 5        | 01                                          | 367868-01 | Additional control loop 5                                                                                                    | 19   |
| 5                | Additional Axis 6        | 01                                          | 370291-01 | Additional control loop 6                                                                                                    | 19   |
| 6                | Additional Axis 7        | 01                                          | 370292-01 | Additional control loop 7                                                                                                    | 19   |
| 8                | Teach-in                 | 01                                          | 632226-01 | <ul> <li>Cycle programming</li> <li>Contour description with ICP</li> <li>Cycle programming</li> <li>Technology database with 9 combinations of workpiece materials and tool materials</li> </ul>                                                                            |      |
| 9                | smart.Turn               | 01                                          | 632227-01 | <ul> <li>smart.Turn</li> <li>Contour description with ICP</li> <li>Programming with smart.Turn</li> <li>Technology database with 9 combinations of workpiece materials and tool materials</li> </ul>                                                                         |      |
| 10               | Tools and<br>Technology  | 01                                          | 632228-01 | <ul> <li>Tools and technology</li> <li>Tool database expanded to 999 entries</li> <li>Technology database expanded to 62 combinations of workpiece materials and tool materials</li> <li>Tool life monitoring with exchange tools</li> </ul>                                 |      |
| 11               | Thread Recutting         | 01                                          | 632229-01 | <ul><li>Threads</li><li>Thread recutting</li><li>Handwheel superimposition during thread cutting</li></ul>                                                                                                    |      |
| 17               | Touch Probe<br>Functions | 01                                          | 632230-01 | <ul> <li>Tool measurement and workpiece measurement</li> <li>Determining tool-setting dimensions with a tool touch probe</li> <li>Determining tool-setting dimensions with an optical gauge</li> <li>Automatic workpiece measurement with a workpiece touch probe</li> </ul> |      |
| 18               | HEIDENHAIN DNC           | 01                                          | 526451-01 | Communication with external PC applications over COM component                                                                                                    | 66   |
| 24               | Gantry Axes              | 01                                          | 634621-01 | Gantry axes in master-slave torque control                                                                                                    | 46   |
| 42               | DXF Import               | 01                                          | 632231-01 | DXF import: Import of DXF contours                                                                                                    |      |
| 46               | Python OEM<br>Process    | 01                                          | 579650-01 | Python application on the control                                                                                                    | 61   |
| 49               | Double-Speed Axes        | 01                                          | 632223-01 | Short control-loop cycle times for direct drives                                                                                                    | 51   |
| 54               | B-Axis Machining         | 01                                          | 825742-01 | <b>B</b> axis: Tilting the working plane, rotating the machining position of the tool                                                                                                    | 46   |
| 55               | C-Axis Machining         | 01                                          | 633944-01 | C-axis machining                                                                                                    | 47   |
| 63               | TURN PLUS                | 01                                          | 825743-01 | TURN PLUS automatic generation of smart.Turn programs                                                                                                    |      |
| 70               | Y-Axis Machining         | 01                                          | 661881-01 | Y-axis machining                                                                                                    |      |
| 77               | 4 Additional Axes        | 03                                          | 634613-01 | 4 additional control loops                                                                                                    | 19   |

| Option<br>number | Option                     | Starting<br>with NC-<br>Software<br>548431- | ID                        | Comment                                                                                              | Page |
|------------------|----------------------------|---------------------------------------------|---------------------------|----------------------------------------------------------------------------------------------------|------|
| 94               | Parallel Axes              | 01                                          | 679676-01                 | Support of parallel axes (U, V, W)<br>Combined display of principal axes and secondary axes          |      |
| 101 - 130        | OEM option                 | 01                                          | 579651-01 to<br>579651-30 | Options of the machine manufacturer                                                                  |      |
| 131              | Spindle<br>Synchronism     | 01                                          | 806270-01                 | Synchronization (of two or more spindles)                                                            | 48   |
| 132              | Counter Spindle            | 01                                          | 806275-01                 | <b>Counter spindle</b> (spindle synchronism, rear-face machining)                                    | 47   |
| 133              | Remote Desktop<br>Manager  | 07                                          | 894423-01                 | Display and operation of external computer units (e.g., a Windows PC)                                | 66   |
| 135              | Synchronizing<br>Functions | 03                                          | 1085731-01                | Expanded synchronization of axes and spindles                                                        | 46   |
| 137              | State Reporting            | 06                                          | 1232242-01                | State Reporting Interface (SRI): Provision of operating conditions                                   | 57   |
| 143              | Load Adapt. Control        | 01                                          | 800545-01                 | LAC: Load-dependent adaptation of control parameters                                                 | 55   |
| 151              | Load Monitoring            | 03                                          | 1111843-01                | Monitoring of the tool load                                                                          | 54   |
| 155              | Component<br>Monitoring    | 07                                          | 1226833-01                | Monitoring for component overloading and wear                                                        | 54   |
| 160              | Integrated FS: Basic       | 07                                          | 1249928-01                | Enables functional safety and four safe control loops                                                | 41   |
| 161              | Integrated FS: Full        | 07                                          | 1249929-01                | Enables functional safety and maximum number of safe control loops                                   | 41   |
| 162              | Add. FS Ctrl. Loop 1       | 07                                          | 1249930-01                | Additional control loop 1                                                                            | 41   |
| 163              | Add. FS Ctrl. Loop 2       | 07                                          | 1249931-01                | Additional control loop 2                                                                            | 41   |
| 164              | Add. FS Ctrl. Loop 3       | 07                                          | 1249932-01                | Additional control loop 3                                                                            | 41   |
| 165              | Add. FS Ctrl. Loop 4       | 07                                          | 1249933-01                | Additional control loop 4                                                                            | 41   |
| 166              | Add. FS Ctrl. Loop 5       | 07                                          | 1249934-01                | Additional control loop 5                                                                            | 41   |
| 169              | Add. FS Full               | 08                                          | 1319091-01                | Enabling of all FS axis options or control loops. Options<br>160 and 162 to 166 must already be set. | 41   |

## **HSCI control components**

## Main computer

| Main computer | <ul> <li>The MC 8420T main computer consists of:</li> <li>15.6-inch multi-touch display with 1366 x 768 pixels</li> <li>CPU: Intel Celeron 1047, 1.4 GHz, dual-core</li> <li>Storage medium: CFR (CFast)</li> <li>RAM: 4 GB</li> <li>IP54 degree of protection (when installed)</li> <li>Compatible successor of the MC 7410T</li> <li>MANUALplus control panel</li> <li>HSCI interface to the controller unit and to other control components</li> </ul> |
|---------------|----------------------------------------------------------------------------------------------------|
|               | <ul> <li>To be ordered separately, and installed in the main computer by the OEM:</li> <li>CFR memory card with the NC software</li> <li>The System Identification Key (SIK) component holds the NC software license for enabling control loops and software options.</li> </ul>                                                                                                    |
|               | <ul> <li>The following HSCI components are necessary for operation of the MANUALplus 620:</li> <li>MC main computer</li> <li>Controller unit</li> <li>PLB 62xx PLC I/O unit (system PL; integrated in UxC))</li> <li>Machine operating panel MB 720T or MB 720T FS or HSCI adapter PLB 6001 or PLB 600x FS for connecting an OEM machine operating panel</li> </ul>                                                                                       |
| Interfaces    | For being used by the end user, the standard MC units are<br>equipped with USB 3.0 and Ethernet interfaces. Connection to<br>PROFINET IO or PROFIBUS DP is optionally possible via the<br>individual additional modules or a combined PROFIBUS DP /<br>PROFINET IO module.                                                                                                    |
| Gen 3 labels  | The different Gen 3 labels identify how control components can be deployed.                                                                                                    |
| Gen 🔂 ready   | Gen 3 ready: These components can be used in systems with<br>Gen 3 drives (UVR 3xx, UM 3xx, CC 3xx) or in systems with a 1xx<br>inverter system (UVR 1xx, UE 2xx, UR 2xx, CC 61xx).                                                                                                    |

Gen 3 exclusive: These components can be used only in systems

with Gen 3 drives (UVR 3xx, UM 3xx, CC 3xx).

Versions

The MC 8420T main computer is designed for direct installation into the operating panel. It contains a 15.6-inch multi-touch display with integrated operating panel. It is thus an extremely compact unit. The MC 8420T main computer is supported starting with NC software 548431-05.

|             | Installation type | Storage medium | Processor                                | RAM  | Power<br>consumption*) | Mass     | ID         |
|-------------|-------------------|----------------|------------------------------------------|------|------------------------|----------|------------|
| MC<br>8420T | Operating panel   | CFR            | Intel Celeron 1047<br>1.4 GHz, dual-core | 4 GB | ≈ 43 W                 | ≈ 6.7 kg | 1213689-xx |

\*) Test conditions: Windows 7 (64-bit) operating system, 100 % processor loading, no load on interfaces, no fieldbus module

Gen 3 exclusive

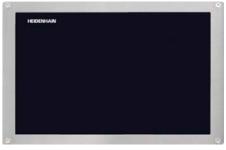

MC 8420T

Software options

Storage medium

options.

| Storage medium                  | compact flash memory card. It contains the NC software and<br>is used to store NC and PLC programs. The storage medium<br>is removable and must be ordered separately from the main<br>computer.<br>This CFR uses the fast SATA protocol (CFast) for significantly<br>shorter access times.                                                                                              | CH TIX E SP JAKER<br>AN X ST 7067 557<br>AN X ST 725 427 EA<br>CN X ST 725 427 EA<br>HEIDENHAIN<br>HEIDENHAIN                                                                                                    |
|---------------------------------|----------------------------------------------------------------------------------------------------|----------------------------------------------------------------------------------------------------|
|                                 | CFR CompactFlash, 30 GBFree PLC memory space≈ 4 GBFree NC memory space≈ 7.7 GBExport license not requiredID 1075055-58(NC SW 548431-08)                                                                                                    | CFR CompactFlash                                                                                                    |
| SIK component                   | The SIK component contains the <b>NC software license</b> for<br>enabling control loops and software options. It gives the main<br>computer an unambiguous ID code—the SIK number. The SIK<br>component is ordered and shipped separately. It must be inserted<br>into a slot provided for it in the MC main computer.                                                                   |                                                                                                    |
|                                 | The SIK component with the NC software license exists in<br>different versions based on the enabled control loops and software<br>options. Additional control loops can be enabled later by entering a<br>keyword. HEIDENHAIN provides the keyword, which is based on<br>the SIK number.                                                                                                 | SIK component                                                                                                    |
|                                 | When ordering, please provide the SIK number of your control.<br>When the keywords are entered in the control, they are saved in<br>the SIK component, thereby enabling and activating the software<br>options. Should servicing become necessary, the SIK component<br>must be inserted into the replacement control in order to enable all<br>of the required software options.        |                                                                                                    |
| Master keyword<br>(general key) | For putting the MANUALplus 620 into service, there is a master<br>keyword that enables all software options once for 90 days. After<br>this period, the software options can be activated only with the<br>correct keywords. The general key is activated via a soft key.                                                                                                    |                                                                                                    |
| TNCkeygen<br>(accessory)        | TNCkeygen is a collection of PC software tools for generating<br>enabling keys for HEIDENHAIN controls for a limited period of<br>time.                                                                                                    | HEIDENHAIN OEM Option Key Generator                                                                                                    |
|                                 | With the <b>OEM Key Generator</b> , you can generate enabling keys<br>for software options by entering the SIK number, the software<br>option to be enabled, the enabling period, and an OEM-specific<br>password. This activation is limited to a period of 10 to 90 days.<br>Each software option can be enabled only once; this is performed<br>independently of the matter key ward. | This software makes it possible to generate an activation code for software options on<br>HEIDENHAIN controls. These are then enabled completely, but can only be activated<br>once, and only for a limited time.<br>Enter the necessary values (?) and press "Generate" to generate the desired activation<br>code.<br>Tool tips help you automatically when entering the values.<br>* Serial No. (SN): |

NC software license and enabling of control loops based on the CC

There are always three control loops enabled in the basic version. The controller unit must be designed for the corresponding number of activated control loops. Maximum numbers:

- UEC 3x4: 4 control loops
- UEC 3x4: 5 control loops
- CC 302: 2 control loops
- CC 308: 8 control loops
- CC 310: 10 control loops

You can find the usual SIK combinations in the following table. Other versions are available upon request.

| SIK with         | SIK with software license and enabling for                                                                                                    |              |  |  |  |
|------------------|----------------------------------------------------------------------------------------------------|--------------|--|--|--|
| Control<br>loops | Included options                                                                                                    |              |  |  |  |
| 3                | <ul> <li>Teach-in (option 8)</li> <li>smart.Turn (option 9)</li> <li>Thread Recutting (option 11)</li> <li>C-Axis Machining (option 55)</li> </ul> | ID 733604-53 |  |  |  |
| 3                | • Teach-in (option 8)                                                                                                    | ID 733604-55 |  |  |  |
| 4                | <ul> <li>Additional Axis 1 (option 0)</li> <li>Teach-in (option 8)</li> <li>C-Axis Machining (option 55)</li> </ul>                                | ID 733604-56 |  |  |  |

Enabling further control loops

Further control loops can be enabled either as groups or individually. The combination of control-loop groups and individual control loops makes it possible to enable any number of control loops. No more than **10 control loops** are possible.

| Control-loop groups         | Software option |              |
|-----------------------------|-----------------|--------------|
| 4 additional control loops  | 77              | ID 634613-01 |
| Individual control loops    | Software option |              |
| 1st additional control loop | 0               | ID 354540-01 |
| 2nd additional control loop | 1               | ID 353904-01 |
| 3rd additional control loop | 2               | ID 353905-01 |
| 4th additional control loop | 3               | ID 367867-01 |
| 5th additional control loop | 4               | ID 367868-01 |
| 6th additional control loop | 5               | ID 370291-01 |
| 7th additional control loop | 6               | ID 370292-01 |

The **OEM daily key generator** generates an enabling key for the protected OEM area, thus granting the user access on the day it is generated.

independently of the master keyword.

Software options allow the performance of the MANUALplus 620

to be adapted to one's actual needs at a later time. The software

options are described on page 14. They are enabled by entering

component. Please provide the SIK number when ordering new

keywords based on the SIK number and are saved in the SIK

The storage medium is a CFR (CompactFlash Removable)

| * Serial No. (SN): |    |               |
|--------------------|----|---------------|
| * Option:          |    | Generate      |
| * Days:            | 90 | Print to file |
| OEM Key:           |    | Mail          |
| Activation key:    |    | Close         |

### A special SIK is available for systems with purely analog drives on the basis of the HSCI platform.

Please note: The SIK can be used only with NC software 548431-04 or later.

The following HSCI components are required:

- MC main computer
- CC controller unit
- SPI module CMA-H 04-04-00
- PLB 6xxx

SIK for purely

analog drive

systems

• MB 720T machine operating panel or PLB 6001 (HSCI adapter for OEM machine operating panel)

#### SIK with software license and enabling for SIK

| 4 control loops, including options:              | 1158453-51 |
|--------------------------------------------------|------------|
| <ul> <li>Teach-in (option 8)</li> </ul>          |            |
| <ul> <li>smart.Turn (option 9)</li> </ul>        |            |
| <ul> <li>Thread Recutting (option 11)</li> </ul> |            |
| <ul> <li>C-Axis Machining (option 55)</li> </ul> |            |

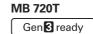

- Supply voltage: DC 24 V/≈ 4 W
- 36 exchangeable snap-on keys with status LEDs, definable as desired via the PLC
- Operating elements: Keys preassigned through the PLC basic program: Control voltage on<sup>1)</sup>; NC start; NC stop; emergency stop; 4 axis keys; rapid traverse key; electronic handwheel, permissive key, tool change key, switch gear stage, spindle right and left; spindle stop; jog spindle to right and left; spindle positioning; clamp spindle; spindle switchover; chip removal; chip removal backwards; tool change right and left; unlock door; coolant keys
- Spindle-speed and feed-rate override potentiometers
- Two holes for additional keys or keylock switches
- MB 720T: 8 free PLC inputs and 8 free PLC outputs MB 720T FS: 4 free FS inputs and 8 free PLC outputs; additional dual-channel FS inputs for emergency stop and permissive keys of the HR handwheel
- Connection for HR handwheel
- HSCl interface

<sup>1)</sup> Illuminated keys, addressable via PLC

| MB 720T    | ID 1043707-xx |
|------------|---------------|
| MB 720T FS | ID 1280932-xx |
| Mass       | ≈ 1.0 kg      |

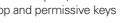

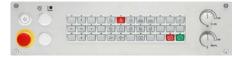

MB 720T

## PL 6000 PLC input/output systems with HSCI

PL 6000 The PLC inputs and outputs are available via external modular PL 6000 PLC input/output systems. They consist of a basic module and one or more input/output modules. A total maximum of 1000 inputs/outputs is supported. The PL 6000 units are connected to the MC main computer via the HSCI interface. The PL 6000 units are configured with the IOconfig PC software.

(DIN 46227 or EN 50022).

<sup>1)</sup> PLB 6xxx completely filled, incl. TS, TT

Power consumption<sup>1)</sup>

Supply voltage

PLB 6210 FS

Mass

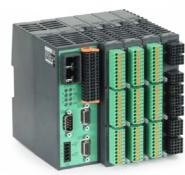

|             | PLB 6104<br>PLB 6106<br>PLB 6108          | For 4 I/O modulesID 1129799-xxFor 6 I/O modulesID 1129803-xxFor 8 I/O modulesID 1129804-xx   |              |
|-------------|-------------------------------------------|----------------------------------------------------------------------------------------------|--------------|
|             | PLB 6104 FS<br>PLB 6106 FS<br>PLB 6108 FS | For 4 I/O modulesID 1129796-xxFor 6 I/O modulesID 1129806-xxFor 8 I/O modulesID 1129807-xx   |              |
| I/O modules |                                           | x modules can be connected to the control.<br>es with digital and analog inputs and outputs. |              |
| Gen S ready | PLD-H 16-08-00                            | I/O module with 16 digital inputs and<br>8 digital outputs                                   | ID 594243-xx |
|             | PLD-H 08-16-00                            | I/O module with 8 digital inputs and 16 digital outputs                                      | ID 650891-xx |
|             | PLD-H 08-04-00 FS                         | I/O module with 8 digital FS inputs and 4 digital FS outputs                                 | ID 598905-xx |
|             | PLD-H 04-08-00 FS                         | I/O module with 4 digital FS inputs and 8 digital FS outputs                                 | ID 727219-xx |
|             | PLD-H 04-04-00<br>HSLS FS                 | I/O module with 4 digital FS inputs and 4 high-side/low-side FS outputs                      | ID 746706-xx |
|             | Total current<br>Power output<br>Mass     | Outputs 0 to 7: ≤ 2 A per output (≤ 8 A simultane<br>Max. 200 W<br>≈ 0.2 kg                  | eously)      |
|             | PLA-H 08-04-04                            | Analog module for PL 6xxx with                                                               | ID 675572-xx |

PLC inputs/outputs

**Expansion PL** 

(accessory)

Gen 🕄 ready

| System PL with     |                                                                                                    | e for each control system ( | •                         |                 | Mass                          | ≈ 0.2 kg                                                                                                    |
|--------------------|----------------------------------------------------------------------------------------------------|-----------------------------|---------------------------|-----------------|-------------------------------|----------------------------------------------------------------------------------------------------|
| EnDat support      | <ul> <li>TS and TT touc</li> <li>Without FS: 12<br/>With FS: 6 free</li> <li>Functional safe<br/>SIK options 16</li> </ul> |                             | rface are supported<br>ts |                 | <b>PLA-H 08-04-04</b><br>Mass | Analog module for PL 6<br>• 8 analog inputs, ±10<br>• 4 analog outputs, ±10<br>• 4 analog outputs, ±10<br>≈ 0.2 kg |
|                    |                                                                                                    | oped with cover strips      | 10.4400000                | I/O module for  |                               | le for external safety. In com                                                                                     |
| Gen <b>3</b> ready | PLB 6204                                                                                                    | For 4 I/O modules           | ID 1129809-xx             | axis release    | PLB 620x without              | г3                                                                                                    |
|                    | PLB 6206                                                                                                    | For 6 I/O modules           | ID 1129812-xx             | Gen 3 exclusive | PAE-H 08-00-01                |                                                                                                    |
|                    | PLB 6208                                                                                                    | For 8 I/O modules           | ID 1129813-xx             |                 | PAE-H 08-00-01                | I/O module for enabling                                                                                            |
|                    | PLB 6210                                                                                                    | For 10 I/O modules          | ID 1278136-xx             | IOconfig        | PC software for co            | onfiguring HSCI and PROFIB                                                                                         |
|                    |                                                                                                    |                             |                           |                 |                               |                                                                                                    |

Gen 3 exclusive

**Basic modules** 

For 10 I/O modules ID 1290089-xx

Basic modules with an **HSCI interface** exist for 4, 6, 8, and 10 modules. Fastening is performed on standard NS 35 rails

DC 24 V

≈ 48 W at DC 24 V NC

≈ 0.36 kg (bare)

≈ 21 W at DC 24 V PLC

### For connection to the system PL to increase the number of

| for PL 6xxx with<br>ts, ±10 V<br>uts, ±10 V<br>ts for PT 100 thermistors | ID 675572-xx  |
|--------------------------------------------------------------------------|---------------|
| <i>i</i> . In combination with the                                       |               |
| enabling 8 axis groups                                                   | ID 1203881-xx |
|                                                                          |               |

PROFIBUS components

## Accessories HSCI adapter for OEM machine operating panel

### **PLB 600x** Gen **3** ready

The PLB 600x HSCI adapter is required in order to connect an OEM-specific machine operating panel to the MANUALplus 620.

- HSCI interface
- Connection for HR handwheel
- Inputs and outputs for keys and key illumination
  - *PLB 6001*: Terminals for 72 PLC inputs / 40 PLC outputs PLB 6001 FS: Terminals for 36 FS inputs / 40 PLC outputs PLB 6002 FS: Terminals for 4 FS inputs, 64 PLC inputs, and 40 PLC outputs
- Screw fastening or top-hat-rail mounting
- Configuration of the PLC inputs/outputs with the IOconfig PC software

| PLB 6001    | ID 668792-x> |
|-------------|--------------|
| PLB 6001 FS | ID 722083-x> |
| PLB 6002 FS | ID 1137000-x |
| Mass        | ≈ 1.2 kg     |

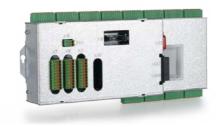

PLB 6001

### Additional modules Gen **3** ready

Module for analog axes

Digital drive designs sometimes also require analog axes or spindles. The additional module CMA-H 04-04-00 (Controller Module Analog—HSCI) makes it possible to integrate analog drive systems in an HSCI system.

The CMA-H is integrated into the HSCI control system via a slot on the underside of the CC or UEC. Every controller unit has slots for two boards. The CMA-H does not increase the total number of available axes: every analog axis used reduces the number of available digital control loops by one. Analog control loops also need to be enabled on the SIK. The analog control-loop outputs can be accessed only via the NC, not via the PLC.

Additional module for analog axes/spindles:

- Expansion board for the CC or UEC controller units
- 4 analog outputs, ±10 V for axes/spindle • Spring-type plug-in terminals
- CMA-H 04-04-00

**Fieldbus systems** 

An expansion board can be used to provide the MANUALplus 620 with a PROFIBUS or PROFINET interface at any time. The modules are integrated into the control system through a slot on the MC. This makes the connection to an appropriate fieldbus system as a master possible. As of version 3.0, the interface is configured with IOconfig.

PROFIBUS DP module

**PROFINET IO** 

module

• Expansion board for the MC main computer • RJ45 connection at X621 and X622

PROFINET IO

PROFIBUS DP

Combined **PROFIBUS DP/ PROFINET IO** 

module

- Expansion board for the MC main computer
- RJ45 connection at X621 (PROFINET IO) and M12 connector at X121 (PROFIBUS DP)
- Additionally connectable terminating resistor for PROFIBUS DP with front LED

PROFIBUS DP and PROFINET IO

X -xx

ID 688721-xx

• Expansion board for the MC main computer • Connection for 9-pin D-sub connector (female) to X121

ID 828539-xx

ID 828541-xx

ID 1160940-xx

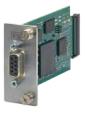

PROFIBUS DP module

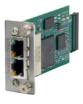

PROFINET IO module

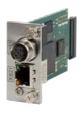

Combined module

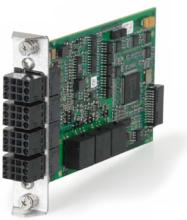

CMA-H 04-04-00

## Electronic handwheels

### Gen **3** ready

| Overview                    | The standard MANUALplus 620 supports the use of electronic handwheels. The MANUALplus 620 offers various possibilities.                                                                                                    |
|-----------------------------|----------------------------------------------------------------------------------------------------|
| Connection possibilities    | <ul><li>Connection to position encoder inputs</li><li>Connection to serial handwheel inputs</li></ul>                                                                                                    |
| Quantity                    | It is possible to operate multiple handwheels at the serial<br>handwheel inputs (one handwheel via the handwheel input of<br>the main computer and one handwheel each on HSCI machine<br>operating panels or PLB 6001 or PLB 600x FS HSCI adapters;<br>for the maximum possible number, see Page 40) of the<br>MANUALplus 620.                                               |
|                             | <ul> <li>HR 550 FS wireless handwheel or</li> <li>HR 510, HR 510 FS, HR 520, HR 520 FS portable handwheel or</li> <li>HR 130 panel-mounted handwheel</li> </ul>                                                                                                    |
| Examples and<br>limitations | On cycle lathes, for example, two HR 180 and one HR 510 are<br>in use. On CNC lathes, usually only one HR 130 or one HR 510<br>is used. The mixed operation of handwheels with and without<br>display is not possible. Only one serial handwheel can be active.<br>Handwheels with functional safety (FS) are cross-circuit-proof due<br>to special permissive-button logic. |
| HR 510                      | <ul> <li>Portable electronic handwheel with:</li> <li>Keys for actual-position capture and the selection of five axes</li> <li>Keys for traverse direction and three preset feed rates</li> <li>Three keys for machine functions (see below)</li> </ul>                                                                                                    |

- Emergency stop button and two permissive buttons (24 V)
- Magnetic holding pads

All keys are designed as snap-on keys and can be replaced with other symbols (see Overview for the HR 510 in Snap-on keys for the HR).

|           | Keys                                                          | Without<br>detent | With detent   |
|-----------|---------------------------------------------------------------|-------------------|---------------|
| HR 510    | NC start/stop,<br>spindle start<br>(for basic PLC<br>program) | ID 1119971-xx     | ID 1120313-xx |
|           | FCT A, FCT B,<br>FCT C                                        | ID 1099897-xx     | -             |
|           | Spindle right/left/<br>stop                                   | ID 1184691-xx     | -             |
| HR 510 FS | NC start/stop,<br>spindle start<br>(for basic PLC<br>program) | ID 1120311-xx     | ID 1161281-xx |
|           | FCT A, FCT B,<br>FCT C                                        | _                 | ID 1120314-xx |
|           | Spindle start,<br>FCT B, NC start                             | _                 | ID 1119974-xx |

Mass ≈ 0.6 kg

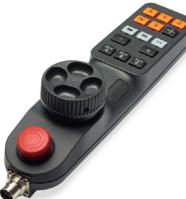

HR 510

HR 520

- Portable electronic handwheel with:
- Display for operating mode, actual position value, programmed
- feed rate and spindle speed, error messages
- Override potentiometers for feed rate and spindle speed • Selection of axes via keys or soft keys
- Actual position capture
- NC start/stop
- Spindle on/off
- Keys for continuous traverse of the axes
- Soft keys for machine functions of the machine manufacturer
- Emergency stop button

For attaching to a machine

|           | Without detent | With detent  |
|-----------|----------------|--------------|
| HR 520    | ID 670302-xx   | ID 670303-xx |
| HR 520 FS | ID 670304-xx   | ID 670305-xx |
| NA        | *              |              |

Mass ≈ 1 kg

Holder for HR 520

HR 550 FS

Electronic handwheel with wireless transmission. Display, operating elements, and functions are like those of the HR 520

- In addition:
- Functional safety (FS)
- Radio transmission range of up to 20 m (depending on environment)

| HR 550 FS           | Without detent<br>With detent |
|---------------------|-------------------------------|
| Replacement battery | For HR 550 FS                 |

HRA 551 FS

- Handwheel holder for HR 550 FS
- For docking the HR 550 FS onto the machine
- Integrated battery charger for HR 550 FS
- Connections to the control and the machine
- Integrated transceiver
- HR 550 FS magnetically held to front of HRA 551 FS

HRA 551 FS

Mass

For more information, see the HR 550 FS Product Information document.

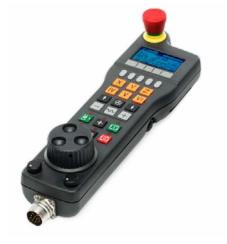

HR 520

ID 591065-xx

ID 1200495-xx ID 1183021-xx

ID 623166-xx

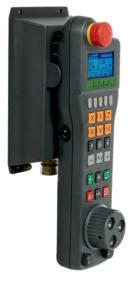

HR 550 FS with HRA 551 FS

ID 1119052-xx ≈ 1.0 kg

## Snap-on keys for handwheels

| Connecting cables |                                                                                                 | HR 510        | HR 510 FS | HR 520      | HR 520 FS | HR 550 FS<br>with<br>HRA 551 FS |               |
|-------------------|-------------------------------------------------------------------------------------------------|---------------|-----------|-------------|-----------|---------------------------------|---------------|
|                   | Connecting cable                                                                                | -             | -         | 1           | 1         | -                               | ID 312879-01  |
|                   | (spiral cable) to HR<br>(3 m)                                                                   | 1             | <b>√</b>  | -           | -         | -                               | ID1117852-03  |
|                   | Connecting cable with                                                                           | _             | -         | ✓<br>✓      | 1         | -                               | ID 296687-xx  |
|                   | metal armor                                                                                     | 1             | ✓         | -           | -         | -                               | ID 1117855-xx |
|                   | Connecting cable                                                                                | -             | -         | 1           | 1         | ✓ (max. 2 m)                    | ID 296467-xx  |
|                   | without metal armor                                                                             | 1             | ✓         | -           | -         | -                               | ID 1117853-xx |
|                   | HR adapter cable to MC, straight connector                                                      | 1             | ✓<br>     | ✓           | 1         | <b>√</b> 1)                     | ID 1161072-xx |
|                   | HR adapter cable to<br>MC, angled connector<br>(1 m)                                            | 1             | ✓<br>✓    | 1           | 1         | <b>√</b> 1)                     | ID 1218563-01 |
|                   | Extension cable to adapter cable                                                                | ✓             | 1         | √           | ✓         | <b>√</b> <sup>1)</sup>          | ID 281429-xx  |
|                   | Adapter cable for HRA to MC                                                                     | -             | -         | -           | -         | √2)                             | ID 749368-xx  |
|                   | Extension cable to adapter cable                                                                | _             | -         | -           | -         | ✓ <sup>2)</sup>                 | ID 749369-xx  |
|                   | Adapter connector for<br>handwheels without<br>functional safety                                | 1             | -         | ✓           | -         | -                               | ID 271958-03  |
|                   | Adapter connector<br>for handwheels with<br>functional safety                                   | -             | ✓<br>✓    | -           | 1         | 1                               | ID 271958-05  |
|                   | <ol> <li>For maximum cable le</li> <li>For maximum cable le</li> </ol>                          |               |           |             |           | I                               | I             |
|                   | See also Cable overviev                                                                         | v on "Accesso | ories".   |             |           |                                 |               |
| HR 180            | Panel-mounted handwheel with ergonomic control knob for connection to a position encoder input. |               |           |             |           |                                 |               |
|                   | HR 180       With de         Mass       ≈ 0.7 kg                                                |               | IC        | ) 540940-08 | Q         | 2                               |               |
|                   |                                                                                                 |               |           |             | HR 180    |                                 |               |
| HR 130            | Panel-mounted handwh<br>It is attached to the MB<br>cable.                                      |               |           |             | 6         |                                 |               |
|                   | HR 130 Wit                                                                                      | hout detent   |           | 540940-03   | C         |                                 |               |

With detent

≈ 0.7 kg

Mass

Snap-on keys

Gray

The snap-on keys make it easy to replace the key symbols, thus allowing the HR handwheel can be adapted to different requirements. The snap-on keys are available in packs of five keys.

ID 330816-42

ID 330816-26

ID 330816-23

[X]

Y

(Z)

### Overview for HR 520, HR 520 FS, and HR 550 FS

Axis keys Orange A B С 

Machine functions

|             |                       | -           |          |
|-------------|-----------------------|-------------|----------|
| <b>A</b> –  | ID 330816-95          | <b>V</b> +  | ID 33081 |
| <b>A+</b>   | ID 330816-96          | <b>w</b> -  | ID 33081 |
| <b>B</b> –  | ID 330816-97          | W+          | ID 33081 |
| B+          | ID 330816-98          | <b>IV</b> - | ID 33081 |
| <b>C</b> –  | ID 330816-99          | IV+         | ID 33081 |
| <b>C+</b>   | ID 330816-0A          | <b>X</b> -  | ID 33081 |
| <b>U</b> –) | ID 330816-0B          | X+          | ID 33081 |
| U+          | ID 330816-0C          | X           | ID 33081 |
| <b>v</b> -  | ID 330816-70          | X+          | ID 33081 |
| SPEC<br>FCT | ID 330816-0X          | FN<br>3     | ID 33081 |
| SPEC<br>FCT | Black<br>ID 330816-1Y | FN<br>4     | ID 33081 |
| FCT<br>A    | Black<br>ID 330816-30 | FN<br>5     | ID 33081 |
| FCT<br>B    | Black<br>ID 330816-31 |             | ID 33081 |
| FCT<br>C    | Black<br>ID 330816-32 |             | ID 33081 |
| FN<br>1     | ID 330816-73          | F           | ID 33081 |
| FN<br>2     | ID 330816-74          | $\bigcirc$  | ID 33081 |
| <b>(C</b> 0 | Red<br>ID 330816-08   | Ŕ           | ID 33081 |
| 11 TR       | Green                 |             |          |

Other keys

Spindle functions

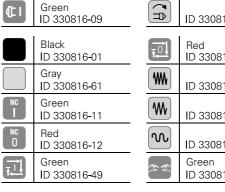

(20)

ID 540940-01

| ID 330816-24          | U          | ID 330816-43          | IV                 | ID 330816-37          |
|-----------------------|------------|-----------------------|--------------------|-----------------------|
| ID 330816-36          | V          | ID 330816-38          |                    |                       |
| ID 330816-25          | W          | ID 330816-45          |                    |                       |
| ID 330816-69          | X-         | ID 330816-0W          | Y+                 | ID 330816-0R          |
| ID 330816-0G          | X+         | ID 330816-0V          | Y_<br>➡            | ID 330816-0D          |
| ID 330816-0H          | ×          | ID 330816-0N          | Y+<br>◀            | ID 330816-0E          |
| ID 330816-71          | X+         | ID 330816-0M          | <b>Z</b> -         | ID 330816-65          |
| ID 330816-72          | <b>Y</b> - | ID 330816-67          | <b>Z+</b>          | ID 330816-66          |
| ID 330816-63          | <b>Y+</b>  | ID 330816-68          | Z-↓                | ID 330816-19          |
| ID 330816-64          | Yź         | ID 330816-21          | Z+ <b>†</b>        | ID 330816-16          |
| ID 330816-18          | Y÷         | ID 330816-20          | Ź- <b>†</b>        | ID 330816-0L          |
| ID 330816-17          | Y          | ID 330816-0P          | Ź+↓                | ID 330816-0K          |
| ID 330816-75          | *          | ID 330816-0T          | وينه               | ID 330816-86          |
| ID 330816-76          | <b></b>    | ID 330816-81          | t.                 | ID 330816-87          |
| ID 330816-77          | <b>P</b> * | ID 330816-82          | A                  | ID 330816-88          |
| ID 330816-78          | 200        | ID 330816-83          | ,Å,                | ID 330816-94          |
| ID 330816-79          |            | ID 330816-84          |                    | ID 330816-0U          |
| ID 330816-80          | <b>2</b>   | ID 330816-89          | $\left  + \right $ | ID 330816-91          |
| ID 330816-0S          | (Surs      | ID 330816-85          | Ŀ                  | ID 330816-3L          |
| ID 330816-40          | ₩ 0        | Red<br>ID 330816-47   | <b>₽</b>           | ID 330816-48          |
| ID 330816-41          | ₽<br>2     | Green<br>ID 330816-46 |                    | ID 385530-5X          |
| Red<br>ID 330816-50   | $\bigcirc$ | ID 330816-90          | F,                 | ID 330816-93          |
| ID 330816-33          |            | Black<br>ID 330816-27 | 0                  | ID 330816-0Y          |
| ID 330816-34          |            | Black<br>ID 330816-28 | X                  | Black<br>ID 330816-4M |
| ID 330816-13          | Ð          | Black<br>ID 330816-29 | ţ٣-                | ID 330816-3M          |
| Green<br>ID 330816-22 | F,         | ID 330816-92          | ġ⊩                 | ID 330816-3N          |

## Snap-on keys for the control

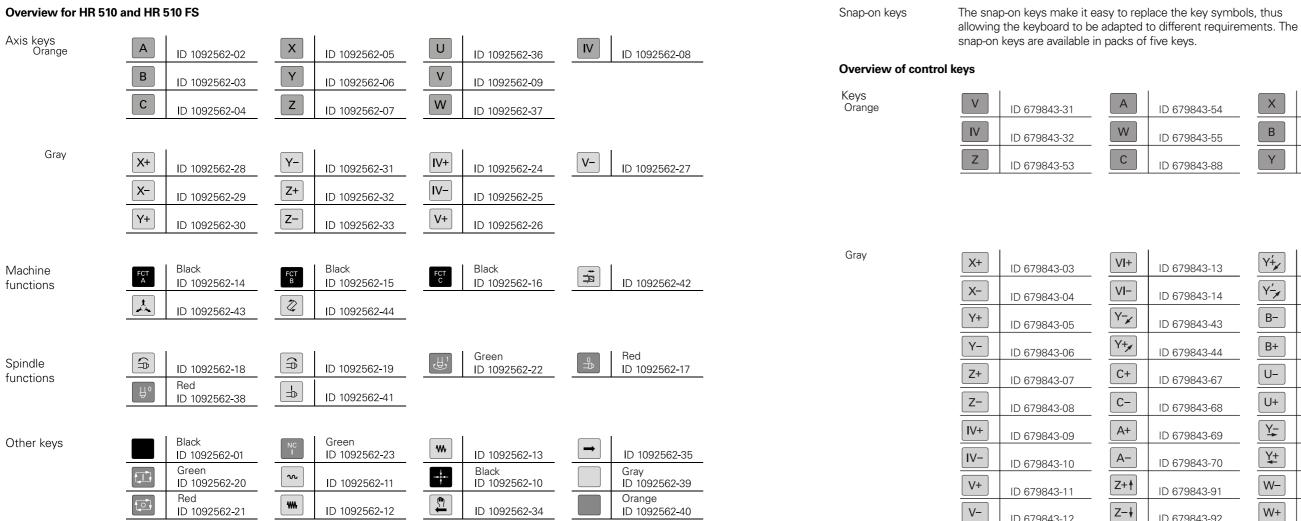

Machine functions

|                                                          | ID 679843-01 | _ <b>1</b> _    | ID 679843-30          |
|----------------------------------------------------------|--------------|-----------------|-----------------------|
| 200                                                      | ID 679843-02 | ı<br>ب          | ID 679843-40          |
| ⊢                                                        | ID 679843-16 |                 | Green<br>ID 679843-56 |
|                                                          | ID 679843-22 |                 | Red<br>ID 679843-57   |
| 2                                                        | ID 679843-23 | +               | ID 679843-59          |
| FN<br>1                                                  | ID 679843-24 | -               | ID 679843-60          |
| FN<br>2                                                  | ID 679843-25 | (\$%3           | ID 679843-61          |
| FN<br>3                                                  | ID 679843-26 | وينيع<br>من الم | ID 679843-62          |
| 4                                                        | ID 679843-27 | FCT             | ID 679843-63          |
| $\begin{tabular}{ c c c c c c c c c c c c c c c c c c c$ | ID 679843-28 |                 | ID 679843-64          |
| Ŕ                                                        | ID 679843-29 |                 | ID 679843-73          |

ID 679843-12

| 679843-54 | X | ID 679843-C8 | U | ID 679843-D4 |
|-----------|---|--------------|---|--------------|
| 679843-55 | В | ID 679843-C9 |   |              |
| 679843-88 | Υ | ID 679843-D3 |   |              |

| ID 6798 | 43-13 |  |
|---------|-------|--|
| ID 6798 | 43-14 |  |
| ID 6798 | 43-43 |  |
| ID 6798 | 43-44 |  |
| ID 6798 | 43-67 |  |
| ID 6798 | 43-68 |  |
| ID 6798 | 43-69 |  |
| ID 6798 | 43-70 |  |
| ID 6798 | 43-91 |  |
| ID 6798 | 43-92 |  |
|         |       |  |

| Y+                | ID 679843-93 |
|-------------------|--------------|
| Y <sup>⊥</sup> ∕∕ | ID 679843-94 |
| B-                | ID 679843-B1 |
| B+                | ID 679843-B2 |
| U-                | ID 679843-B3 |
| U+                | ID 679843-B4 |
| <u>Y</u> _        | ID 679843-B5 |
| Y+                | ID 679843-B6 |
| W-                | ID 679843-B7 |
| W+                | ID 679843-B8 |

| Z+́↓       | ID 679843-B9 |
|------------|--------------|
| Z∸ŧ        | ID 679843-C1 |
| X-         | ID 679843-C2 |
| X+,        | ID 679843-C3 |
| X+         | ID 679843-C4 |
| X <u>-</u> | ID 679843-C5 |
| X-         | ID 679843-D9 |
| X+         | ID 679843-E1 |
|            |              |
|            |              |

| -        | ID 679843-74          |
|----------|-----------------------|
|          | ID 679843-76          |
| FCT<br>A | Black<br>ID 679843-95 |
| FCT<br>B | Black<br>ID 679843-96 |
| Å        | Black<br>ID 679843-A1 |
| FN<br>4  | ID 679843-A2          |
| FN<br>5  | ID 679843-A3          |
| P        | ID 679843-A4          |
| ,t.      | ID 679843-A5          |
| A        | ID 679843-A6          |
| <b>,</b> | ID 679843-A9          |
|          |                       |

| ID 679843-C6          |
|-----------------------|
| Black<br>ID 679843-C7 |
| ID 679843-D6          |
| ID 679843-E3          |
| ID 679843-E4          |
| ID 679843-E6          |
| ID 679843-E7          |
| ID 679843-E8          |
|                       |
|                       |
|                       |
|                       |

## **Cable overview**

Control system with CC or UEC

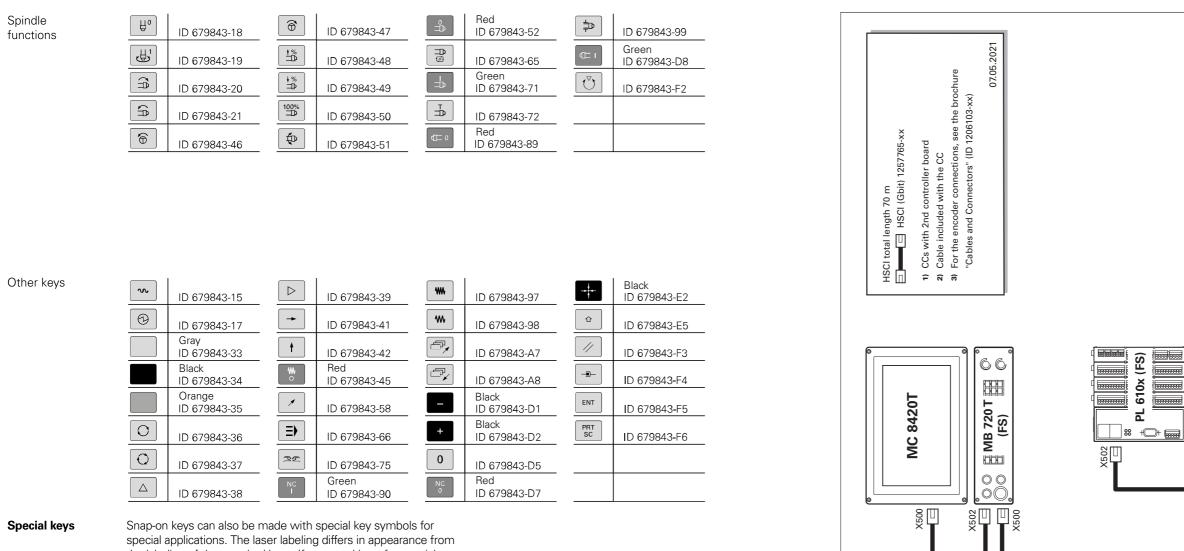

the labeling of the standard keys. If you need keys for special applications, please consult your contact person at HEIDENHAIN.

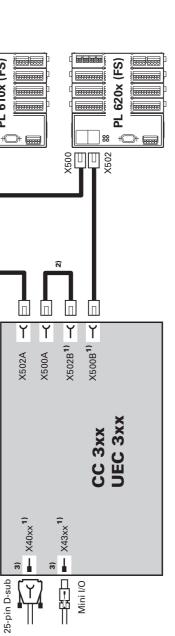

X502A

Encoders

## Inverter system

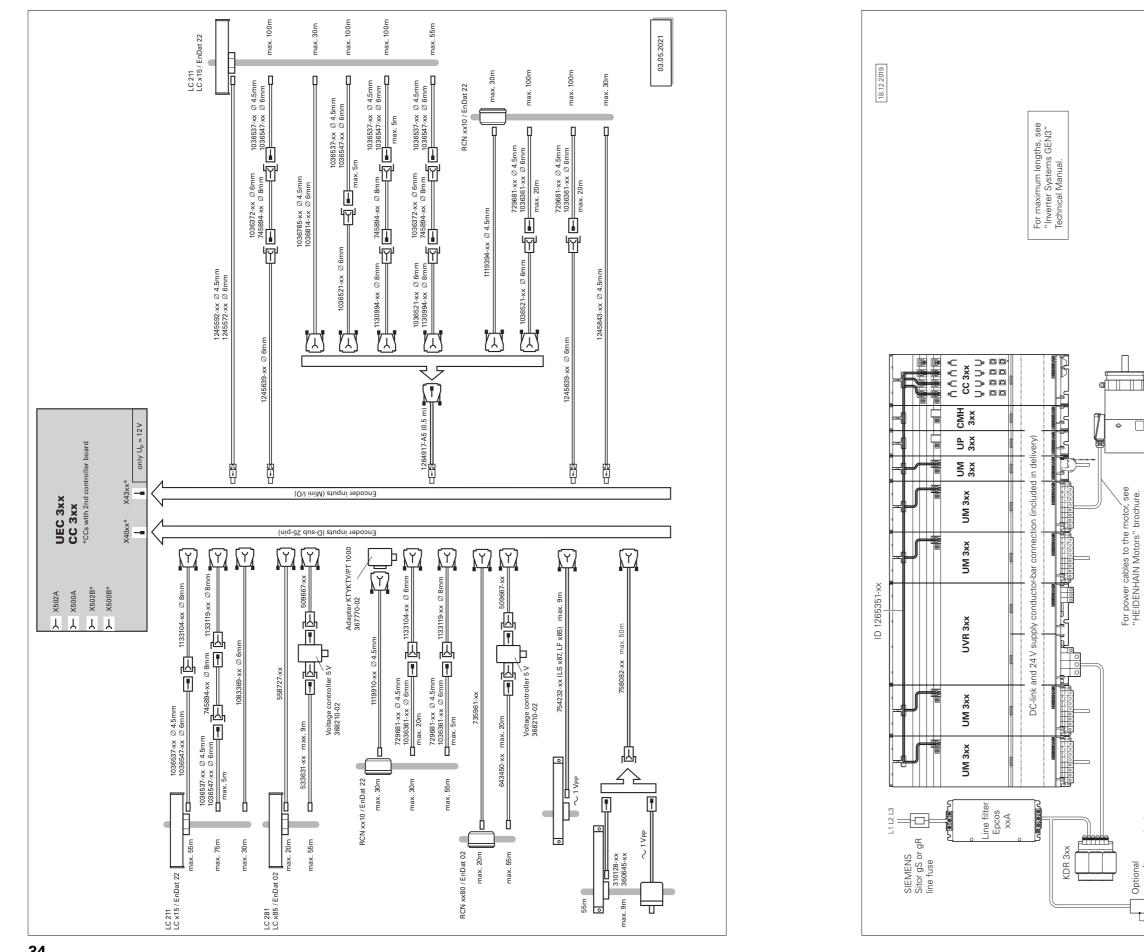

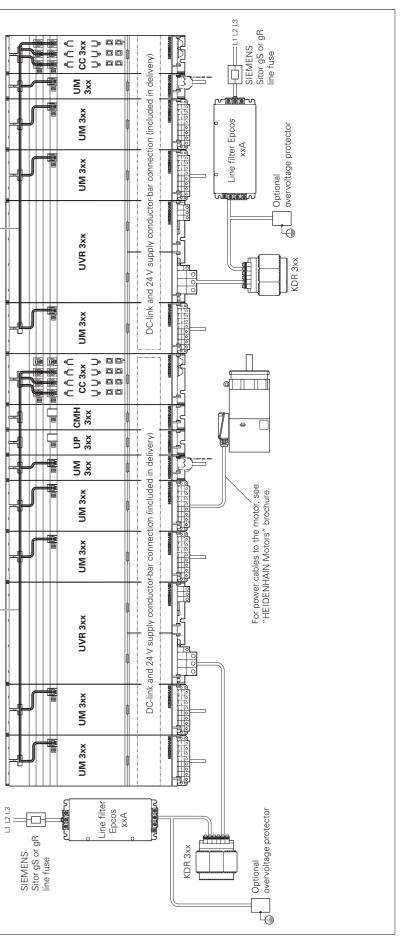

ID 1265351-

Γ

broch

ID 1265351

volta

Optic

Ţ.

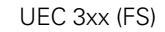

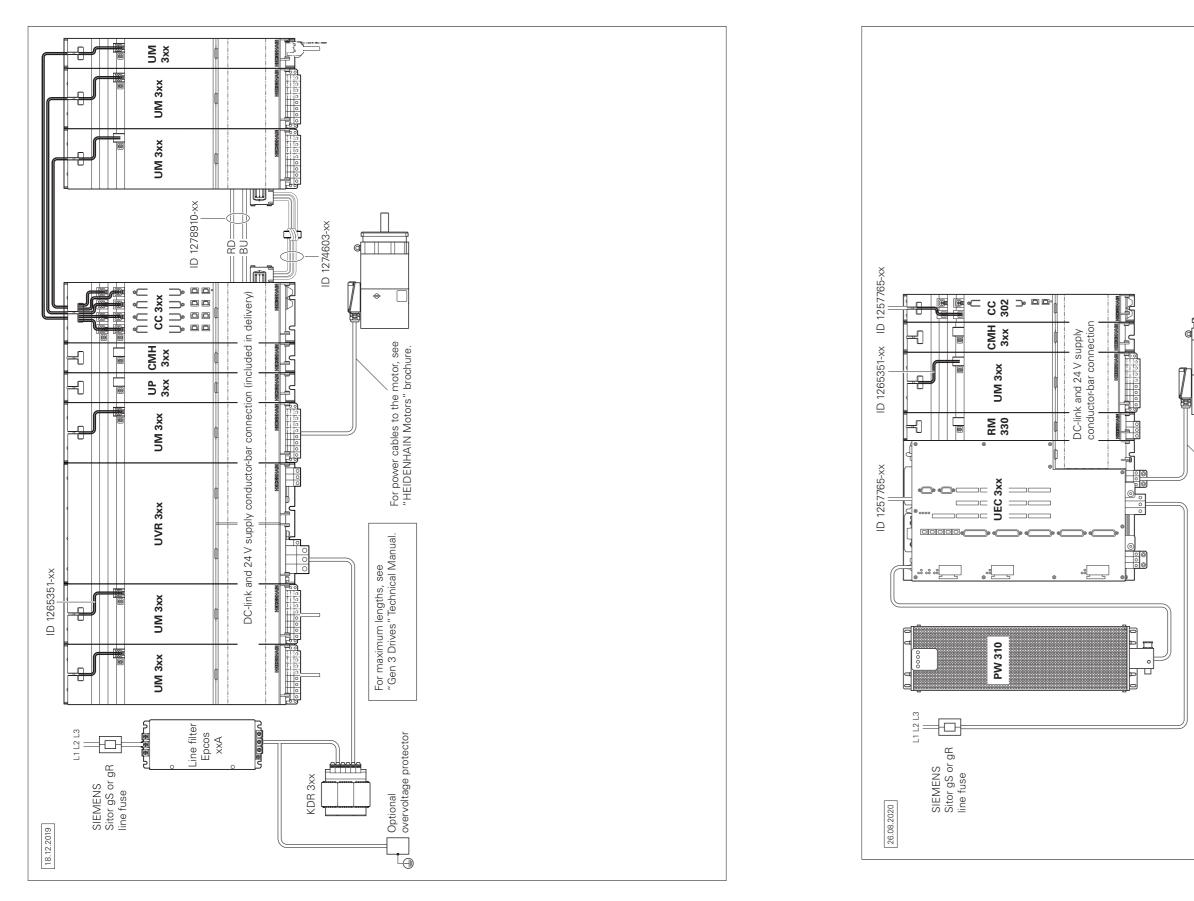

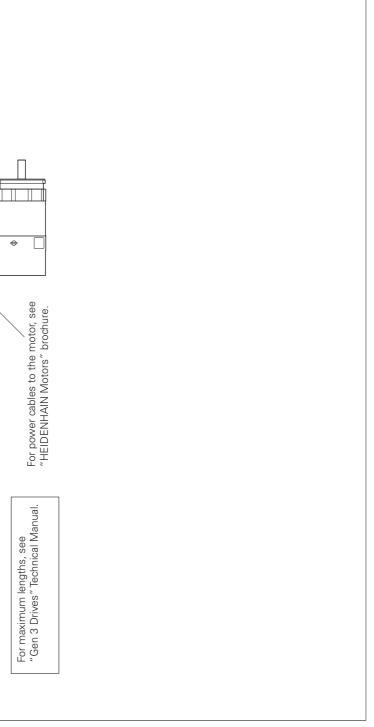

## Accessories

## **Technical description** Digital control design

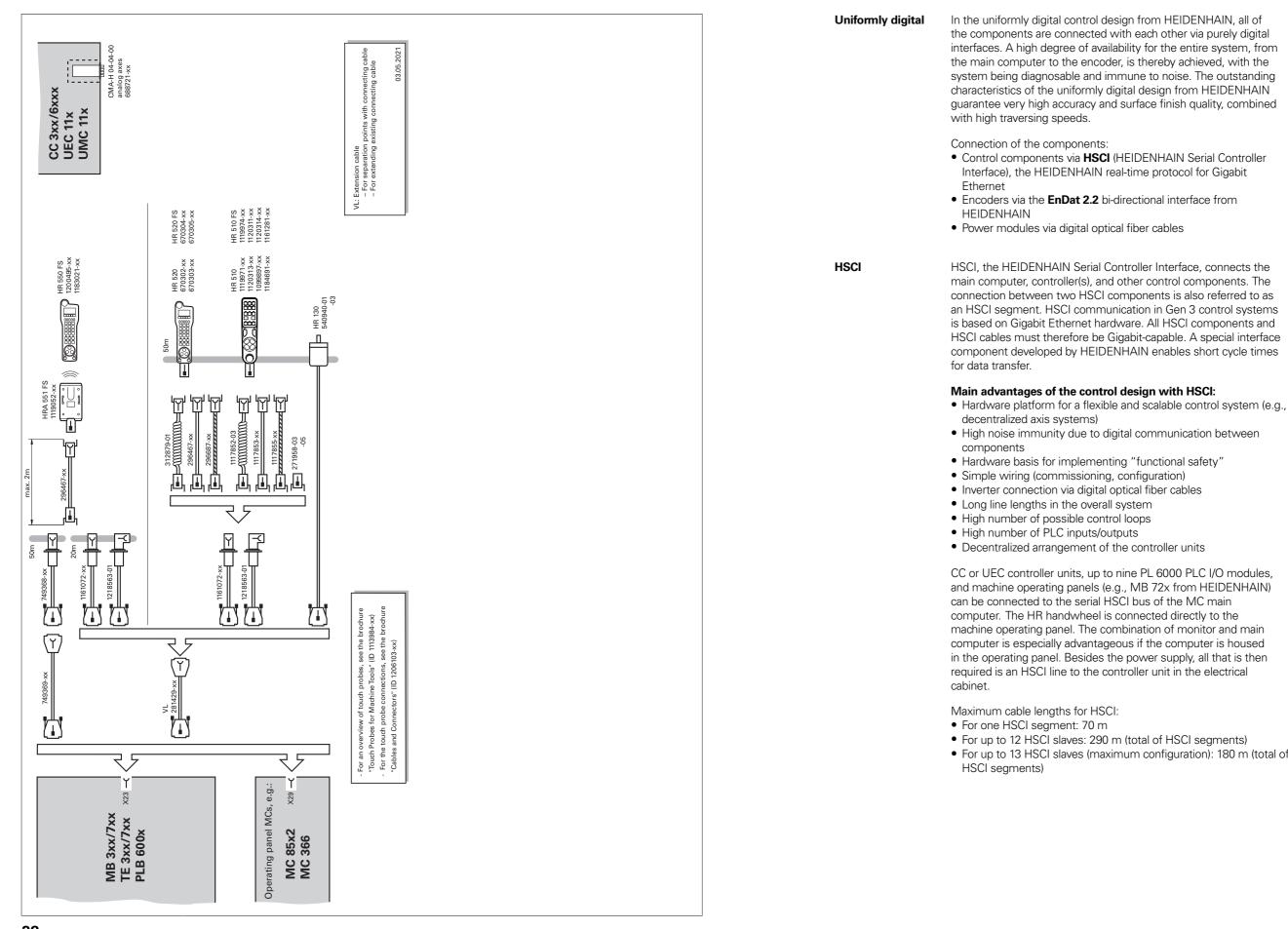

• For up to 13 HSCI slaves (maximum configuration): 180 m (total of

## Control systems with integrated functional safety (FS)

The maximum permissible number of individual HSCI participants is listed below:

| Gbit HSCI component                      |                                    | Maximum number in the control system |
|------------------------------------------|------------------------------------|--------------------------------------|
| MC, IPC                                  | HSCI master                        | 1                                    |
| CC, UEC                                  | HSCI slave                         | 51)                                  |
| UVR                                      | HSCI slave                         | 4                                    |
| MB, PLB 600x                             | HSCI slave                         | 2                                    |
| PLB 6xxx<br>(integrated in UEC 3xx (FS)) | HSCI slave                         | 7                                    |
| PLB 6xxx FS<br>integrated in UEC 3xx FS) | HSCI slave                         | 2                                    |
| HR                                       |                                    | 5                                    |
| PLD-H xx-xx-xx FS                        | In PLB 6xxx FS                     | 102)                                 |
| PLD-H xx-xx-xx,<br>PLA-H xx-xx-xx        | In PLB 6xxx (FS)                   | 252)                                 |
| РАЕ-Н хх-хх-хх                           | In PLB 62xx                        | 13)                                  |
| UEC 3xx for external safety              | HSCI slave (PAE module integrated) | 13)                                  |

<sup>1)</sup> Controller motherboards distributed to CC or UEC as desired. Increased to five units as of NCK software 597110-15

(for more information on the NCK software, see the Technical Manual of the respective control).

<sup>2)</sup> Maximum total of 1000 inputs/outputs

<sup>3)</sup> Only in systems without integrated functional safety (FS)

**Basic principle** 

With controls with integrated functional safety (FS) from HEIDENHAIN, Safety Integrity Level 2 (SIL 2) as per the standard EN 61508 and Performance Level "d" Category 3 as per EN ISO 13849-1 can be attained. In these standards, the assessment of safety-related systems is based on, among other things, the failure probabilities of integrated components and subsystems. This modular approach aids the manufacturers of safety-related machines in implementing their systems, since they can then build upon pregualified subsystems. This design is taken into account for the MANUALplus 620 control, as well as for safety-related position encoders. Two redundant, mutually independent safety channels form the basis of the controls with functional safety (FS). All safety-relevant signals are captured, processed, and output via two channels. Errors are detected through a reciprocal data comparison of the two channels' states. Consequently, the occurrence of a single error in the control does not cause a loss in safety functionality.

Design

The safety-related controls from HEIDENHAIN have a dual-channel design with mutual monitoring. The SPLC (safety-related PLC program) and SKERN (safety kernel software) software processes are the basis of the two redundant systems. The two software processes run on the MC main computer (CPU) and CC controller unit components. The dual-channel configuration through MC and CC is continued in the I/O systems PLB 6xxx FS and MB 720T FS. This means that all safety-relevant signals (e.g., permissive buttons and keys, door contacts, emergency stop button) are captured via two channels, and are evaluated independently of each other by the MC and CC. The MC and CC use separate channels to also address the power modules, and to stop the motors in the event of an error.

Components

In systems with functional safety, certain hardware components assume safety-relevant tasks. In systems with FS, only safetyrelevant components are permitted to be used that, including their variant from HEIDENHAIN, are approved for this.

Control components with functional safety FS can be recognized based on the addition of "FS" after the type designation, e.g., MB 720T FS.

For a current list of the components approved for functional safety (FS), refer to *Functional safety (FS) supplement to the Technical Manual* (ID 1177599).

An MB machine operating panel with functional safety (FS) is indispensable for systems with FS. Only on such a machine operating panel do all keys have a dual-channel design. Axes can be moved without additional permissive keys.

PLB

HR

1. . .

In systems with functional safety (FS), FS handwheels are required because they are the only ones equipped with the required cross-circuit-proof permissive buttons.

In systems with functional safety (FS), a combination of hardware (FS and standard) is possible, but a PLB 62xx FS is mandatory.

## Control systems with external safety

| Safety functions                           | Safety functions integrated into hardware and software:<br>• Safe stop reactions (SS0, SS1, and SS2)<br>• Safe torque off (STO)<br>• Safe operating stop (SOS)<br>• Safely limited speed (SLS)                                                                                                    | Basic principle | In control systems without integrated fun<br>integrated safety functions, such as safe of<br>speed monitoring, or safe operating stop,<br>functions must be implemented entirely<br>safety components.                                                                         |
|--------------------------------------------|----------------------------------------------------------------------------------------------------|-----------------|----------------------------------------------------------------------------------------------------|
|                                            | <ul> <li>Safely limited position (SLP)</li> <li>Safe brake control (SBC)</li> <li>Safe operating modes <ul> <li>Operating mode 1: Automated or production mode</li> <li>Operating mode 2: Set-up mode</li> <li>Operating mode 3: Manual intervention</li> <li>Operating mode 4: Advanced manual intervention, process</li> </ul> </li> </ul>                                                      |                 | Control systems without integrated funct<br>support the realization of the safety funct<br>off: dual-channel interruption of the motor<br>(safe brake control: dual-channel triggering<br>brakes). The dual-channel redundancy of t<br>realized by the OEM through appropriate |
|                                            | monitoring<br>Please note: Full functionality is not yet available for all machine<br>types with functional safety (FS). Before planning a machine with<br>functional safety (FS), please determine whether the current<br>scope of features is sufficient for your machine design.                                                                                                    | Design          | In control systems with external safety, a<br>for the dual-channel triggering of STO and<br>necessary. This module is the PAE-H 08-C<br>eight axis groups can be individually contr                                                                                            |
| Activation<br>of functional<br>safety (FS) | <ul> <li>The following requirements are absolutely necessary:</li> <li>At least one PLB 62xx FS must be present in the system</li> <li>Safety-relevant control components in FS design<br/>(e.g., MB 720T FS, HR 550 FS)</li> <li>Safety-related SPLC program</li> <li>Configuration of safe machine parameters</li> <li>Wiring of the machine for systems with functional safety (FS)</li> </ul> |                 |                                                                                                    |
|                                            | Functional safety (FS) can be scaled via the software options<br>160-166 and 169 (see Page 14). Only the number of safe drive<br>systems actually needed must be enabled.                                                                                                    |                 |                                                                                                    |
|                                            | For every active drive that is assigned to a safe axis group, a safe control loop must be enabled. The control will otherwise display an error message.                                                                                                    |                 |                                                                                                    |

For details, see the Functional Safety FS Technical Manual. Your

contact person at HEIDENHAIN will be glad to answer any

questions concerning controls with functional safety (FS).

For more

information

functional safety (FS), no afe operating modes, safe top, are available. Such aly with the help of external

nctional safety (FS) solely nctions STO (safe torque otor power supply) and SBC ering of the motor holding of the functions must be ate wiring.

y, a special PL module and SBC is absolutely 08-00-01, with which up to ontrolled.

### Operating system

**HEROS 5** The MANUALplus 620 works with the real-time capable HEROS 5 operating system (HEIDENHAIN Realtime Operating System). This future-oriented operating system contains the following powerful functions as part of its standard repertoire:

### Network

- Network: management of network settings
- Printer: management of printers
- Shares: management of network shares
- VNC: virtual network computing server

#### Safety

- Portscan (OEM): port scanner
- Firewall: protection against undesired network access
- SELinux: protection against unauthorized changes to system files
- Sandbox: running applications in separated environments System
- Backup/Restore: function for backing-up and restoring the software on the control
- HELogging: evaluation and creation of log files
- Perf2: system monitor
- User administration: define users with different roles and access permissions

#### Tools

- Web browser: Firefox®\*)
- Document Viewer: display PDF, TXT, XLS, and JPEG files
- File Manager: file explorer for managing files and memory media
- Gnumeric: spreadsheet calculations
- Leafpad: text editor for creating notes
- Ristretto: display of image files
- Orage Calendar: simple calendar function
- Screenshot: creation of screendumps
- Totem: media player for playing audio and video files

#### User administration

The improper operation of a control often leads to unplanned machine downtime and costly scrap. The user administration feature can significantly improve process reliability through the systematic avoidance of improper operation. Through the configurable linkage of rights with user roles, access can be tailored to the activities of the respective user.

- Logging on to the control with a user account
- User-specific HOME folder for simplified data management
- Role-based access to the control and network data

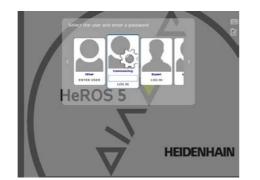

### Axes

### Overview

The MANUALplus 620 is a contouring control for lathes with one spindle and a slide (X, Z, and Y) for tool movement. For rear-face machining of the workpiece, an optional counter spindle can be operated in addition to the main spindle.

The control can offset the display of movements in the Z axis with those of its secondary axis W. Additional axes are available for positioning steady rests and the tailstock.

The MANUALplus 620 is suitable for various machine configurations, and supports horizontal as well as vertical lathes. Some examples of machine configurations:

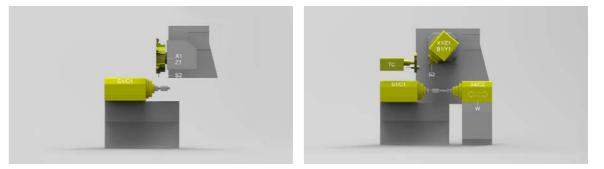

#### Display and programming

### • mm/min mm/revolution

Feed rate in

- Feed rate override: 0 % to 150 %
- Maximum feed rate at  $f_{PWM} = 5000$  Hz:

### 60000 rpm No. of motor pole pairs

Traverse range

-99999.9999 to +99999.9999 [mm] The machine manufacturer defines the traverse range. The user can set additional limits to the traverse range if he wishes to reduce the working space (software limit switch). A protection zone for the spindle (Z-) can also be specified.

**Tool carriers** 

The MANUALplus 620 supports quick change tool posts (multifix), tool turrets, and tool magazines. The tool carriers can be located in front of or behind the workpiece.

Screw pitch [mm]

## Spindle and counter spindle

|  | Synchronized<br>axes                                                                                                    | Synchronized axes move in synchronism and are programmed with the same axis designation.                                                                                                    |                                                                                                    | Overview                                                                                                    | The MANUALplus 620 contouring control operates in with the HEIDENHAIN inverter systems with field-oria As an alternative, an analog nominal speed value can                                                              |
|--|----------------------------------------------------------------------------------------------------|----------------------------------------------------------------------------------------------------|----------------------------------------------------------------------------------------------------|----------------------------------------------------------------------------------------------------|----------------------------------------------------------------------------------------------------|
|  |                                                                                                    | With HEIDENHAIN controls, parallel axis systems (gantry axes),<br>such as on portal-type machines or tilting tables, can be moved<br>synchronously to each other through high-accuracy and dynamic<br>position control.                                                 | -27<br>-27                                                                                                    |                                                                                                    | For machines featuring a higher level of automation, y position the spindle or counter spindle, or switch to C operation.                                                                                                |
|  |                                                                                                    | In the case of <b>gantry axes</b> , multiple gantry slave axes can be assigned to a single master axis. They may also be distributed to multiple controller units.                                                                                                    |                                                                                                    | Controller unit                                                                                                    | With the CC controller units and the UEC/UMC inverte<br>fundamental PWM frequency can be set for each out<br>case, every output can have its own fundamental PW<br>(e.g., with the CC 306: X551 = 4 kHz, X552 = 5 kHz, e |
|  | B Axis                                                                                                    | With a B axis it is possible to drill, bore, and mill in oblique planes.                                                                                                    |                                                                                                    |                                                                                                    | Possible fundamental frequencies are 3.33 kHz, 4 kHz                                                                                                    |
|  | (software<br>option 54)                                                                                                    | Programming, as usual, can be done in the main plane.<br>Moreover, by tilting the B axis and rotating the tool you can bring<br>it into positions that enable you, for example, to use a single tool<br>to machine in the longitudinal and transverse directions on the |                                                                                                    |                                                                                                    | With software option 49 (Double Speed Axes), this free<br>can be increased to up to 16 kHz for fast-turning spino<br>HF spindles).                                                                                       |
|  |                                                                                                    | main and counter spindles. The number of required tools and tool changes can thus be reduced.                                                                                                    |                                                                                                    | Display and programming                                                                                                    | Spindle speed:<br>• Constant shaft speed: 1 to 99999 rpm<br>• Constant surface speed: 1 to 9999 m/min                                                                                                    |
|  | Torque Control<br>(software<br>option 24)                                                                                                    | <ul> <li>Torque control is used on machines with mechanically coupled motors, for which</li> <li>a defined distribution of drive torque is desired, or</li> </ul>                                                                                                    |                                                                                                    | Spindle<br>positioning                                                                                                    | Input resolution and display step: 0.001°                                                                                                    |
|  | <ul> <li>parts of the controlled system show a backlash effect that can<br/>be eliminated by "tensioning" the motors (e.g. toothed racks).</li> </ul> |                                                                                                    | Speed limiting                                                                                                    | <ul> <li>The MANUALplus 620 monitors the actual speed.</li> <li>Speed limiting can be adjusted via parameter and ir tool/spindle/feed-rate menu (TSF menu).</li> </ul> |                                                                                                    |
|  |                                                                                                    | For torque control, the master and slave must be on the same<br>controller motherboard. Depending on the controller unit being<br>used, up to five slave axes can thereby be configured for each                                                                        |                                                                                                    | Spindle override                                                                                                    | 50 % to 150 %                                                                                                    |
|  |                                                                                                    | master.                                                                                                    |                                                                                                    | Maximum spindle<br>speed                                                                                                    | The maximum spindle speed is calculated as follows:                                                                                                    |
|  | Real-time<br>coupling function                                                                                                    | The real-time coupling function (Synchronizing Functions) allows the cyclic calculation of a position offset for an axis from the actual                                                                                                    |                                                                                                    |                                                                                                    | $n_{max} = \frac{f_{PWM} \cdot 60000 \text{ rpm}}{\text{NPP} \cdot 5000 \text{ Hz}}$                                                                                                    |
|  | (software<br>option 135)                                                                                                    | and nominal values of any other axes in the system. This enables you to realize complex simultaneous movements of several NC or PLC axes. The mutual dependence of the axes is defined in                                                                               |                                                                                                    | _                                                                                                    | f <sub>PWM</sub> = PWM frequency in Hz<br>NPP = Number of pole pairs                                                                                                    |
|  | PLC axes                                                                                                    | mathematical formulas.<br>Axes can be defined as PLC axes. Programming is performed                                                                                                    |                                                                                                    | Gear ranges                                                                                                    | A specific parameter set can be defined for each gear<br>The gears are switched via the PLC. Up to 10 gear rar<br>supported.                                                                                             |
|  |                                                                                                    | through M functions or OEM cycles. The PLC axes are positioned independently of the NC axes and are therefore designated as asynchronous axes.                                                                                                    | and the second second s | Operating mode<br>switchover                                                                                                    | For controlling the spindle, different parameter sets ca<br>for closed-loop control (e.g., for wye or delta connecti<br>switch between the parameter sets in the PLC.                                                    |
|  |                                                                                                    |                                                                                                    |                                                                                                    | Position-<br>controlled spindle                                                                                                    | The position of the spindle is monitored by the contro                                                                                                    |
|  |                                                                                                    |                                                                                                    |                                                                                                    | Encoder                                                                                                    | HEIDENHAIN rotary encoder with sinusoidal voltages<br>or EnDat interface.                                                                                                    |
|  |                                                                                                    |                                                                                                    |                                                                                                    | C-Axis Machining<br>(software<br>option 55)                                                                                                    | For milling, drilling, and boring cycles, either the spind<br>spindle is switched to C-axis operation, or a separate<br>activated.                                                                                       |
|  |                                                                                                    |                                                                                                    |                                                                                                    |                                                                                                    | Input resolution and display step: 0.001°                                                                                                    |
|  |                                                                                                    |                                                                                                    |                                                                                                    | Counter Spindle<br>(software<br>option 132)                                                                                                    | The <b>Counter Spindle</b> option is necessary in order to counter spindle. The Spindle Synchronism option is in Counter Spindle option.                                                                                 |
|  |                                                                                                    |                                                                                                    |                                                                                                    |                                                                                                    |                                                                                                    |

s in conjunction -oriented control. an be output.

n, you can C-axis

verters, a output. In this PWM frequency lz, etc.).

kHz, or 5 kHz.

s frequency pindles (e.g.,

ed. id in the

jear range. ranges are

s can be saved ections). You can

ntrol.

ge signals (1  $V_{PP}$ )

pindle or counter ate C-axis drive is

to work with a s included in the

## Driven tools

## Encoders

| Overview                                | The driven tool is used for drilling and tapping holes as well as for milling in M19 or C-axis operation. Programs for the driven tool can be input in manual operation, via cycles with smart.Turn, or in the                                                                               | Overview                                                                                                    | For speed and position control of<br>HEIDENHAIN offers both increm                                                                                                    |                                                                 |
|-----------------------------------------|----------------------------------------------------------------------------------------------------|----------------------------------------------------------------------------------------------------|----------------------------------------------------------------------------------------------------|-----------------------------------------------------------------|
| Display and<br>programming              | DIN editor.<br>Speed of the driven tool:<br>• Constant shaft speed: 1 to 99999 rpm                                                                                                    | Incremental<br>encoders                                                                                                    | Incremental encoders have as th<br>consisting of alternating lines and<br>between the scanning head and<br>sinusoidal scanning signals. The                                                             | l spaces. Rela<br>the scale cau                                 |
| Speed limiting<br>Spindle               | <ul> <li>Constant surface speed: 1 to 9999 m/min</li> <li>The MANUALplus 620 monitors the actual speed.</li> <li>Speed limiting can be adjusted via parameter and in the tool/spindle/feed-rate menu (TSF menu).</li> <li>The Spindle Synchronism option is necessary for special</li> </ul> | Reference mark                                                                                                    | counting the signals.<br>After the machine has been swite<br>the measured value and the mac<br>by traversing the reference marks<br>coded reference marks, the max<br>reference mark storage for linear | hine position<br>s. For encode<br>mum travel u<br>encoders is c |
| Synchronism<br>(software<br>option 131) | operations with a driven tool (e.g. polygonal turning.) This option is included in the Counter Spindle option.                                                                                                    |                                                                                                    | 80 mm, depending on the model                                                                                                    | , or 10° or 20°                                                 |
|                                         |                                                                                                    | Evaluation of reference marks                                                                                                    | The routine for traversing the refe<br>for specific axes via the PLC durin<br>parked axes).                                                                                                    |                                                                 |
|                                         | Output signals                                                                                                    | Incremental encoders with sinus<br>levels are suitable for connection<br>controls.                                                                                      |                                                                                                    |                                                                 |
|                                         | Absolute<br>encoders                                                                                                    | With absolute encoders, the pos<br>in several coded tracks. Thus, an<br>immediately after switch-on. A re<br>necessary. Additional incrementa<br>dynamic control loops. | absolute refe<br>ference-mark                                                                                                    |                                                                 |
|                                         |                                                                                                    | EnDat interface                                                                                                    | The MANUALplus 620 features t<br>(includes EnDat 2.1) for the conn                                                                                                    |                                                                 |
|                                         |                                                                                                    |                                                                                                    | <b>Note:</b> The EnDat interface on HE its pin assignment from the inter integrated absolute ECN/EQN roc cables are available.                                                                          | face on Sieme                                                   |
|                                         |                                                                                                    | Encoder inputs                                                                                                    | Incremental and absolute linear, a HEIDENHAIN can be connected the controller unit.                                                                                                    |                                                                 |
|                                         |                                                                                                    |                                                                                                    | Incremental and absolute rotary of be connected to all <b>speed encod</b>                                                                                                    |                                                                 |
|                                         |                                                                                                    |                                                                                                    | Inputs                                                                                                    | Signa<br>Interfa                                                |
|                                         |                                                                                                    |                                                                                                    | Incremental signals                                                                                                    | ~1 V <sub>PP</sub><br>EnDat                                     |
|                                         |                                                                                                    |                                                                                                    | Absolute position values                                                                                                    | EnDat<br>EnDat                                                  |
|                                         |                                                                                                    |                                                                                                    | <sup>1)</sup> Switchable                                                                                                    | I                                                               |

and spindle, absolute encoders.

ring standard a grating Relative movement causes the output of value is calculated by

ne relationship between on must be established oders with distanceel until automatic is only 20 mm or 20° for angle encoders.

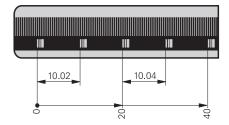

rks can also be started on (reactivation of

ut signals with ~ 1 V<sub>PP</sub> NHAIN numerical

nation is contained eference is available nark traverse is not re output for highly

nDat 2.2 interface absolute encoders.

N encoders differs in emens motors with lers. Special adapter

otary encoders from **tion encoder** inputs of

rom HEIDENHAIN can of the controller unit.

| gnal level/                | Input frequency <sup>1)</sup> |         |  |  |
|----------------------------|-------------------------------|---------|--|--|
| terface <sup>1)</sup>      | Position                      | Speed   |  |  |
| V <sub>PP</sub><br>Dat 2.1 | 33 kHz/350 kHz                | 350 kHz |  |  |
| Dat 2.1<br>Dat 2.2         | -                             | -       |  |  |

## Digital servo control

| Integrated inverter                      | Position controllers, spee<br>inverters are integrated in<br>synchronous or asynchron<br>MANUALplus 620.                                                                                                    | nto the                                                                                                    | MANUA                                                                                                    | plus 620. HEIDENHAIN                                                                                                    |          |
|------------------------------------------|----------------------------------------------------------------------------------------------------|----------------------------------------------------------------------------------------------------|----------------------------------------------------------------------------------------------------|----------------------------------------------------------------------------------------------------|----------|
| Axis feedback<br>control                 | The MANUALplus 620 can control axes with servo lag or<br>feedforward control. During roughing operations at high speeds,<br>for example, you can switch to velocity semi-feedforward control<br>via an OEM cycle in order to machine faster at reduced accuracy. |                                                                                                    |                                                                                                    |                                                                                                    |          |
| Operation with<br>servo lag              | The term "servo lag" der<br>momentary nominal posi<br>The velocity is calculated                                                                                                    | tion an                                                                                                    | d the act                                                                                                    |                                                                                                    |          |
|                                          | $v = k_v \cdot s_a$                                                                                                    | V<br>k <sub>v</sub><br>S <sub>a</sub>                                                                                    | = Veloc<br>= Positi<br>= Servo                                                                                                    | on loop gain                                                                                                    |          |
| Operation with<br>feedforward<br>control | Feedforward means that<br>adapted to the machine. <sup>2</sup><br>the servo lag, this given v<br>nominal value. A much low<br>the range of only a few m                                                                                                    | Togeth<br>elocity<br>wer se                                                                                              | er with th<br>and acce<br>rvo lag th                                                                                                    | e values calculated from<br>eleration becomes the                                                                                                    |          |
| Compensation of<br>torque ripples        | The torque of synchronou<br>to periodic oscillations, or<br>magnets. The amplitude of<br>motor design and, under<br>on the workpiece surface<br>with TNCopt, this "torque<br>means of the Torque Ripp<br>CC or UEC.                                              | ne caus<br>of this<br>certain<br>. Durin<br>e ripple                                                                     | se of whit<br>torque rip<br>circums<br>ig initial c<br>" can be                                                                                                    | ch can be permanent<br>ople depends on the<br>tances, can have an effect<br>onfiguration of the axes<br>compensated for by                                                                                                    |          |
| Control loop cycle<br>times              | value is compared to the                                                                                                    | rpolatic<br>e for fin<br>n interp<br>n points<br>sition<br>actual<br>on valu<br>he time<br>calcula<br>t contr<br>alue of | on points<br><b>ne interp</b> -<br>polation p<br>s calculat<br><b>controlle</b><br>position v<br>e. The cy<br>e interval<br>ited nomi<br><b>oller</b> is d<br>the elect | on the path are<br><b>plation</b> is defined as the<br>oints are calculated that<br>ed for path interpolation.<br><b>ar</b> is defined as the time<br>value is compared to the<br>cle time for the <b>speed</b><br>in which the actual speed<br>nal speed value. The<br>efined as the time interval<br>rical current is compared | Position |

CC/UEC/UMC

| Path interpolation  | 3 ms                                                                |
|---------------------|---------------------------------------------------------------------|
| Fine interpolation  | $0.2 \text{ ms/}0.1 \text{ ms}^{1)}$ at $f_{PWM} = 5000 \text{ Hz}$ |
| Position controller | $0.2 \text{ ms/}0.1 \text{ ms}^{1)}$ at $f_{PWM} = 5000 \text{ Hz}$ |
| Speed controller    | $0.2 \text{ ms/}0.1 \text{ ms}^{1)}$ at $f_{PWM} = 5000 \text{ Hz}$ |
| Current controller  | 0.1 ms at f <sub>PWM</sub> = 5000 Hz                                |

<sup>1)</sup> Double speed (with software option 49)

The control loop can be opened through the PLC in order to clamp specific axes.

| Double speed<br>control loops<br>(software<br>option 49) | Double-speed control loops permit higher PW<br>shorter cycle times for the speed controller. T<br>current control for spindles and higher control<br>linear and torque motors.                                                                                                    |
|----------------------------------------------------------|----------------------------------------------------------------------------------------------------|
| Crossover Position<br>Filter (CPF)                       | To increase the stability of the position contro<br>with resonances, the position signal from the<br>which is filtered through a low-pass filter, is or<br>position signal from the motor speed encode<br>through a high-pass filter. This signal combina<br>to the position controller as the actual position<br>position controller gain ( $k_v$ factor) is increased.<br>The filter separation frequency is set specifica<br>machine parameters. The CPF can be used of<br>systems; i.e., on motors with a speed encode<br>encoder. |

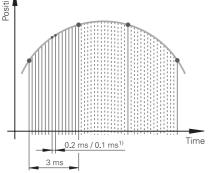

Axis clamping

WM frequencies and . This enables improved roller performance for

trol loop in systems he position encoder, combined with the der, which is filtered nation is made available ion value. The possible ed significantly by this. ically for each axis via only in dual-encoder oder and position

### Fast machining

## Monitoring functions

The MANUALplus 620 calculates the geometry ahead of time in Look-ahead order to adjust the feed rate. In this way, directional changes are detected in time to accelerate or decelerate the appropriate NC axes.

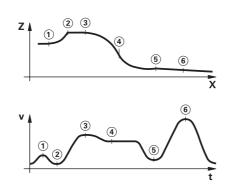

- Jerk The derivative of acceleration is referred to as jerk. A linear change in acceleration causes a jerk step. Such motion sequences may cause the machine to oscillate.
- Jerk limiting To prevent machine oscillations, the jerk is limited in order to attain optimum path control.
- Smoothed jerk The jerk is smoothed by nominal position value filters. The MANUALplus 620 therefore mills smooth surfaces at the highest possible feed rate and yet keeps the contour accurate. The permitted tolerance is programmed by the user via a cycle. Special filters for HSC machining (HSC filters) can suppress machinespecific natural frequencies. The desired accuracy along with very high surface quality are attained.

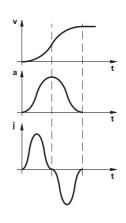

### Advanced Dynamic Prediction (ADP)

The Advanced Dynamic Prediction (ADP) function enhances the conventional look-ahead of the permissible maximum feed rate profile, thereby enabling optimized motion control for clean surface finishes and perfect contours. The strengths of ADP are evident, for example, during bidirectional finish milling through symmetrical feed behavior on the forward and reverse paths, as well as through particularly smooth feed rate curves on parallel milling paths. NC programs that are generated on CAM systems have a negative effect on the machining process due to various factors such as short, step-like contours; coarse chord tolerances; and heavily rounded end-point coordinates. Through an improved response to such factors and the exact adherence to dynamic machine parameters, ADP not only improves the surface quality of the workpiece but also optimizes the machining time.

### Description

During operation, the control monitors the following details\*):

- Amplitude of the encoder signals
- Edge separation of the encoder signals
- Absolute position from encoders with distance-coded reference
- marks
- Current position (following error monitoring)
- Actual distance traversed (movement monitoring) Position deviation at standstill
- Nominal speed value
- Checksum of safety-related functions
- Supply voltage
- Voltage of the backup battery
- Operating temperature of the MC and CPU
- Run time of the PLC program
- Motor current / motor temperature
- Temperature of the power module
- DC-link voltage

With EnDat 2.2 encoders:

- The CRC checksum of the position value
- EnDat alarm Error1 $\rightarrow$  EnDat status alarm register (0xEE)
- EnDat alarm Error2
- Edge speed of 5 µs
- Transmission of the absolute position value on the time grid

In the event of hazardous errors, an emergency stop message is sent to the external electronics via the control-is-ready output, and the axes are brought to a stop. The correct connection of the MANUALplus 620 in the machine's emergency stop loop is checked when the control system is switched on. In the event of an error, the control displays a message in plain language.

## Error compensation

| Context-sensitive<br>help                           | A context-sensitive help function is available to the user via the<br>Info or ERR softkey. In the event of an error message, the control<br>displays the cause of the error and the possibilities for fixing it. The                                                                                                    | Overview                                   | The MANUALplus 620 automatically compenservors of the machine.                                                                                                    |
|-----------------------------------------------------|----------------------------------------------------------------------------------------------------|--------------------------------------------|----------------------------------------------------------------------------------------------------|
|                                                     | machine manufacturer can also implement this user support for<br>PLC error messages.                                                                                                    | Linear error                               | Linear error can be compensated over the enternation each axis.                                                                                                    |
| Load Monitoring<br>(software<br>option 151)         | This option monitors the load that occurs during machining<br>processes in order to detect the wear or breakage of tools. By<br>performing a reference operation for each machining step, the<br>nominal load on the motors is determined. The actual motor load<br>is then continuously compared to the nominal load. Up to four<br>motors can be monitored per machining step. In the event of<br>tool wear or breakage, two definable limit values trigger error<br>reactions. | Nonlinear error                            | The MANUALplus 620 can compensate for ba<br>and sag errors simultaneously. The compensa<br>stored in a table. Nonlinear axis-error compen<br>possible to compensate for position-depende |
| Tool wear                                           | If the load and/or load integral exceed the limit values for tool wear,<br>the MANUALplus 620 designates the current tool as worn. With<br>active tool life monitoring, the tool will automatically be replaced<br>by a defined replacement tool the next time it is called.                                                                                                    |                                            |                                                                                                    |
| Tool breakage                                       | If the load exceeds the limit value for tool breakage, the MANUALplus 620 immediately stops machining (cycle stop).                                                                                                    |                                            |                                                                                                    |
|                                                     | Meaningful error messages are issued if the limit values are<br>exceeded. Furthermore, the MANUALplus 620 can display the<br>load values numerically and graphically in a separate window.                                                                                                    | Backlash                                   | The play between table movement and rotary<br>during direction changes can be compensated<br>measurements by the spindle and rotary enco<br>outside the controlled system.               |
| Component<br>Monitoring<br>(software<br>option 155) | The overloading of machine components is often the cause of<br>expensive machine damage and unplanned production downtime.<br>Component monitoring keeps the user informed about the current<br>load on the spindle bearings and reacts upon exceedance of the<br>specified limit values (e.g., with an NC stop).                                                                                                    | Hysteresis                                 | The hysteresis between the table movement<br>movement is also compensated for in direct le<br>measurements. In this case, the hysteresis is<br>system.                                   |
|                                                     |                                                                                                    | Reversal spikes                            | In circular movements, reversal spikes can oc<br>transitions due to mechanical influences. The<br>can compensate for these reversal spikes.                                              |
|                                                     |                                                                                                    | Static friction                            | At very low feed rates, high static friction can<br>stop and start repeatedly for short periods. Th<br>known as stick-slip. The MANUALplus 620 ca<br>this problematic behavior.          |
|                                                     |                                                                                                    | Sliding friction                           | Sliding friction is compensated for by the spea<br>MANUALplus 620.                                                                                                    |
|                                                     |                                                                                                    | Thermal<br>expansion                       | To compensate for thermal expansion, the ma<br>behavior must be known.                                                                                                    |
|                                                     |                                                                                                    |                                            | The temperature is measured via thermistors<br>analog inputs of the MANUALplus 620. The P<br>temperature information and passes a compe<br>NC.                                           |
|                                                     |                                                                                                    | Load Adaptive<br>Control (LAC,<br>software | With LAC (software option 143), you can dyna controller parameters based on the load or frid                                                                                             |
|                                                     |                                                                                                    | option 143)                                | In order to optimize changed control behavior<br>adaptive feedforward controls can exploit data<br>holding torque, static friction, and friction.                                        |
|                                                     |                                                                                                    |                                            |                                                                                                    |

ensates for mechanical

entire travel range for

r ball-screw pitch errors nsation values are bensation also makes it indent backlash.

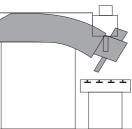

atary encoder movement ated for in length encoder. This backlash is

ent and motor ect length is is within the controlled

n occur at quadrant The MANUALplus 620

can cause the slide to . This is commonly ) can compensate for

peed controller of the

machine's expansion

tors connected to the ne PLC evaluates the npensation value to the

ynamically adjust friction.

vior at differing loads, data on acceleration,

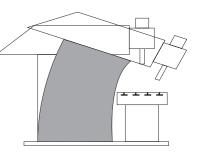

## Initial setup and diagnostic aids

| Overview                    | The MANUALplus 620 provides comprehensive internal<br>commissioning and diagnostic aids. It also includes highly effective<br>PC software for diagnostics, optimization, and remote control.                                                                                                    |                                                                                                    | TNCopt<br>(accessory)                       | <ul><li>PC software for commissioning digital control</li><li>Functions (among others):</li><li>Initial setup of the current controller</li></ul>                                                                                                    |
|-----------------------------|----------------------------------------------------------------------------------------------------|----------------------------------------------------------------------------------------------------|---------------------------------------------|----------------------------------------------------------------------------------------------------|
| ConfigDesign<br>(accessory) | <ul> <li>PC software for configuring the machine parameters</li> <li>Stand-alone machine-parameter editor for the control; all supporting information, additional data, and input limits are shown for the parameters</li> <li>Configuration of machine parameters</li> <li>Comparison of parameters from different controls</li> <li>Importing of service files: easy testing of machine parameters in</li> </ul>                                           |                                                                                                    |                                             | <ul> <li>(Automatic) initial setup of the velocity con</li> <li>(Automatic) optimization of sliding-friction of</li> <li>(Automatic) optimization of compensation</li> <li>(Automatic) optimization of the k<sub>V</sub> factor</li> <li>Circular interpolation test, contour test</li> </ul>                                                             |
|                             | <ul> <li>Importing of service files, easy testing of machine parameters in the field</li> <li>Rule-based creation and management of machine configurations for multiple controls (together with PLCdesign)</li> </ul>                                                                                                    |                                                                                                    | Online Monitor<br>(OLM)                     | The online monitor is a component of the MA is called with a code number. It supports con                                                                                                    |
| TNCdiag                     | <ul> <li>The HEIDENHAIN TNCdiag application evaluates the status and diagnostic information of HEIDENHAIN components (with an emphasis on the drive systems) and graphically images the data:</li> <li>Status and diagnostic information about the HEIDENHAIN components (drive electronics, encoders, input/output devices, etc.) connected to the control</li> <li>History of the recorded data</li> <li>Developed prive for for for a 2 drives</li> </ul> |                                                                                                    |                                             | <ul> <li>diagnosis of control components through the</li> <li>Display of control-internal variables for axes</li> <li>Display of controller-internal variables (if a C</li> <li>Display of hardware signal states</li> <li>Various trace functions</li> <li>Activation of spindle commands</li> <li>Enabling of control-internal debug outputs</li> </ul> |
|                             | <ul> <li>Replaces DriveDiag for Gen 3 drives</li> <li>TNCdiag comes in a PC version for the analysis of service files and<br/>in a control version for the display of live data.</li> </ul>                                                                                                    | Normal Constraints of the second second seco | TNCscope<br>(accessory)                     | PC software for transferring the oscilloscope<br>With TNCscope you can record and save up<br>simultaneously.                                                                                                    |
| Oscilloscope                | The MANUALplus 620 features an integrated oscilloscope. Both X/t and X/Y graphs are possible. The following characteristic curves                                                                                                    |                                                                                                    | API DATA                                    | With the API DATA function, the control displ<br>contents of the symbolic API markers and AF                                                                                                    |
|                             | <ul> <li>can be recorded and stored in six channels:</li> <li>Actual value and nominal value of the axis feed rate</li> <li>Contouring feed rate</li> <li>Nominal and actual position</li> </ul>                                                                                                    |                                                                                                    | Table function                              | The current conditions of the markers, words counters, and timers are displayed in tables. changed through the keyboard.                                                                                                    |
|                             | <ul> <li>Following error of the position controller</li> <li>Content of PLC operands</li> <li>Encoder signal (0°–A) and (90°–B)</li> </ul>                                                                                                    |                                                                                                    | Trace function                              | The current content of the operands and the shown in the statement list in each line in he code. The active lines of the statement list ar                                                                                                    |
|                             | <ul> <li>Difference between position and speed encoder</li> <li>Nominal velocity value</li> <li>Integral-action component of the nominal current value</li> <li>Torque-determining nominal current value</li> </ul>                                                                                                    |                                                                                                    | Log                                         | For the purpose of error diagnostics, all error keystrokes are recorded in a log. The entries <b>PLCdesign</b> or <b>TNCremo</b> software for PCs.                                                                                                    |
| Logic signals               | Simultaneous graphical representation of the logic states of up to<br>16 operands (markers, words, inputs, outputs, counters, timers)<br>• Marker (M)<br>• Input (I)                                                                                                    | DOSCILLOSCOPE                                                                                                    | TeleService<br>(accessory)                  | PC software for remote diagnostics, remote remote operation of the control. For more inf for the <i>Remote Diagnosis with TeleService</i> To sheet.                                                                                                    |
|                             | Output (O)     Timer (T)                                                                                                    |                                                                                                    |                                             | Single station license                                                                                                    |
|                             | <ul> <li>Counter (C)</li> <li>IpoLogic (X)</li> </ul>                                                                                                    |                                                                                                    | Bus diagnosis                               | In Diagnosis mode, the structure of the conn<br>well as the details of the connected compon<br>an intuitive manner.                                                                                                    |
|                             |                                                                                                    |                                                                                                    | State Reporting<br>(software<br>option 137) | With the State Reporting Interface (SRI) soft<br>HEIDENHAIN offers an interface for the simp<br>machine operating states for a higher-level m                                                                                                    |

l control loops.

city controller riction compensation sation for reversal spikes

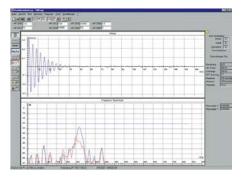

the MANUALplus 620 and orts commissioning and ugh the following: for axes and channels es (if a CC is present)

oscope files to a PC. ave up to 16 channels

rol displays the states or and API double words.

, words, inputs, outputs, tables. The conditions can be

and the accumulators is e in hexadecimal or decimal nt list are marked.

all error messages and entries can be read using the

emote monitoring, and nore information, please ask ervice Technical Information

ID 340449-xx

ne connected bus systems as omponents can be shown in

RI) software option, ne simple provision of level machine data or production data acquisition system (MDA/PDA).

## Integrated PLC

| TNCtest     | Acceptance tests on machine tools with external or integrated<br>functional safety (FS) must be conducted reproducibly and<br>verifiably.<br>The TNCtest and TestDesign program package can be used<br>to plan and perform acceptance tests for machine tools with                                                                                                    | Overview               | at the control<br>(accessory). I<br>monitored via | gram is created by the machine<br>I or with the PLC development s<br>Machine-specific functions are a<br>a the PLC inputs/outputs. The nu<br>ired depends on the complexity                                                                                                    |
|-------------|----------------------------------------------------------------------------------------------------|------------------------|---------------------------------------------------|----------------------------------------------------------------------------------------------------|
|             | HEIDENHAIN controls. The acceptance tests for machine tools with<br>TestDesign and run with TNCtest.<br>The TNCtest programs are designed to provide support during                                                                                                    | PLC inputs/<br>outputs | PLC I/Os and                                      | available via the external PL 600<br>I the PROFINET IO or PROFIBU<br>t be configured with the IOconfig                                                                                                    |
|             | acceptance testing, provide required information, and perform<br>automatic configurations, as well as record data and evaluate the<br>data semiautomatically. A tester must evaluate manually whether<br>a test case passed or failed.                                                                                                    | PLC programming        | Format<br>Memory<br>Cycle time                    | Statement list<br>4 GB<br>9 ms to 30 ms (adjustable)                                                                                                    |
| TNCanalyzer | <ul> <li>The TNCanalyzer application from HEIDENHAIN provides for simple and intuitive evaluation of service files and log files.</li> <li>Function: <ul> <li>Loading of service and log files</li> <li>Analysis of temporal sequences and static states</li> <li>Filters and search functions</li> <li>Data export (HELogger, CSV, and JSON formats)</li> <li>Definition of application-specific analysis profiles</li> <li>Preconfigured analysis profiles</li> <li>Graphical display of signals via TNCscope</li> <li>Interaction with other tools that are intended for the display of special sections of the service file</li> </ul> </li> </ul> |                        | Command<br>set                                    | <ul> <li>Bit, byte, and word commar</li> <li>Logical operations</li> <li>Arithmetic commands</li> <li>Comparisons</li> <li>Bracketed terms</li> <li>Jump commands</li> <li>Subprograms</li> <li>Stack operations</li> <li>Submit programs</li> <li>Timers</li> <li>Counters</li> <li>Comments</li> <li>PLC modules</li> <li>Strings</li> </ul> |

Encryption of PLC data The encrypted PLC partition (PLCE:) provides the machine manufacturer with a tool for preventing third parties from viewing or changing files. The files on the PLCE partition can be read only by the control itself or by using the correct OEM keyword. This ensures that proprietary know-how and special customer-specific solutions cannot be copied or changed.

The machine manufacturer can also determine the size of the encrypted partition. This is not determined until the machine manufacturer creates the PLCE partition. Another advantage is that, in spite of the encryption, the data can backed up from the control to a separate data medium (USB drive, network, e.g., through TNCremo) and later restored. You need not enter the password, but the data cannot be read until the keyword is supplied.

ne manufacturer either nt software **PLCdesign** re activated and e number of PLC inputs/ kity of the machine.

6000 or UxC 3xx. The BUS DP-capable I/O onfig PC software.

nands

| PLC window               | The MANUALplus 620 can display PLC error messages in the dialog line during operation.                                                                                                    |
|--------------------------|----------------------------------------------------------------------------------------------------|
| PLC soft keys            | The machine manufacturer can display his own PLC soft keys in the vertical soft-key row on the screen.                                                                                                    |
| PLC positioning          | All closed-loop axes can also be positioned via the PLC.<br>PLC positioning of the NC axes cannot be superimposed on<br>NC positioning.                                                                                                    |
| PLC axes                 | Axes can be defined as PLC axes. They are programmed<br>by means of M functions or OEM cycles. The PLC axes are<br>positioned independently of the NC axes.                                                                                                    |
| PLCdesign<br>(accessory) | PC software for PLC program development. The PC program<br><b>PLCdesign</b> can be used for easy creation of PLC programs.<br>Extensive examples of PLC programs are included.                                                                                                    |
|                          | <ul> <li>Functions:</li> <li>Easy-to-use text editor</li> <li>Menu-guided operation</li> <li>Programming of symbolic operands</li> <li>Modular programming techniques</li> <li>"Compiling" and "linking" of PLC source files</li> <li>Operand commenting, creation of the documentation file</li> </ul> |

Comprehensive help system

- Data transfer between the PC and control
- Creation of PLC soft keys

Python OEM Process (software option 46) The Python OEM Process software option gives the machine manufacturer a powerful tool for using a high-level, object-oriented programming language in the control (PLC). Python is an easy-tolearn script language supporting all necessary high-level language elements.

Python OEM Process can be used universally for machine functions and complex calculations, as well as to display special user interfaces. User-specific or machine-specific solutions can be efficiently implemented. Numerous libraries on the basis of Python and GTK are available, regardless of whether you want to create special algorithms for special functions, or separate solutions such as an interface for machine maintenance software.

The applications you create can be included via the PLC in the familiar PLC windows, or they can be displayed in separate free windows that can be expanded to the control's full screen size.

Simple Python scripts (e.g., for display masks) can also be executed without enabling the Python OEM Process software option (software option 46). Reserved for this function are 10 MB of dedicated memory. For more information, refer to the *Python in HEIDENHAIN Controls* Technical Manual.

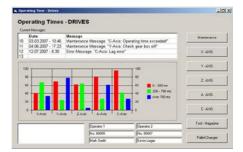

## Interfacing to the machine

| PLC basic<br>program | The PLC basic program serves as the basis for the adaptation of<br>the control to the requirements of the respective machine model.<br>It can be downloaded from the Internet. These essential functions<br>are covered by the PLC basic program:                                                                                                    | OEM cycles                   | The machine manufacturer has the possibilit<br>UNITS for programming in smart.Turn (menu<br>evaluations). These UNITS can be called by a<br>UNIT menu.                                                                |
|----------------------|----------------------------------------------------------------------------------------------------|------------------------------|----------------------------------------------------------------------------------------------------|
| General information  | <ul> <li>Vertical PLC soft-key row</li> <li>Display and management of PLC error messages</li> <li>Hydraulic control</li> <li>Work envelope protection</li> </ul>                                                                                                    |                              | With the MANUALplus 620 you can create y cycles (OEM G functions). The range G500 t these G functions. They can be called via the integrated directly into the NC program.                                            |
|                      | <ul> <li>Chuck protection</li> <li>Chuck (inner and outer chucking for compression and tension fixtures)</li> <li>Control of the coolant system (internal, external, air)</li> </ul>                                                                                                    |                              | In addition to the OEM G functions, PLC G f<br>G699) can also be defined. The PLC G funct<br>directly in the PLC.                                                                                                    |
|                      | <ul> <li>Handling of M functions</li> <li>Chip conveyor</li> <li>PLC support for handwheels</li> <li>PLC log</li> <li>Diagnostic screen (Python)</li> </ul>                                                                                                    | Tool<br>management           | With integral PLC, the tool changer is moved<br>switch or as a controlled axis. Complete tool<br>tool life monitoring and replacement tool mo<br>by the MANUALplus 620.                                               |
|                      | <ul> <li>Python example applications</li> <li>Status display is modifiable by the user in the dashboard area<br/>(Python widget)</li> <li>Tailstock (coupled Z axis) with quill</li> </ul>                                                                                                    | Tool calibration             | With the TT tool touch probe systems (acce<br>be measured and inspected. Standard cycle<br>tool measurement are available in the contro<br>calculates the probing feed rate and the opti                              |
| System               | Milling/turning with B axis                                                                                                    |                              | The measured data are stored in a tool table                                                                                                    |
| Axes                 | <ul> <li>Control of analog and digital axes</li> <li>Axes with clamping mode, central drive, and Hirth grid</li> <li>Synchronized axes</li> </ul>                                                                                                    | Touch-probe<br>configuration | All touch-probe data can be configured conv<br>table. All HEIDENHAIN touch probe systems<br>and can be selected through a drop-down m                                                                                 |
|                      | <ul><li>Reference run, reference end position</li><li>Feed rate control</li><li>Axis lubrication</li></ul>                                                                                                    | Magazine<br>management       | The magazine management provides severa magazine types:                                                                                                    |
| Spindles             | <ul> <li>Temperature compensation</li> <li>Control of analog and digital spindles (S1 to S5)</li> <li>Spindle synchronism for main and counter spindles (S1/S4)</li> <li>Torque reduction for workpiece transfer (SI/S4)</li> <li>Oriented spindle stop</li> <li>Spindles with clamping mode</li> <li>Gear switching via M functions</li> <li>C-axis operation of spindles (S1/S4)</li> <li>C-axis operation via separate motor</li> </ul> |                              | <ul> <li>Loading and unloading of tools in chain-typ</li> <li>Loading and unloading between magazine</li> <li>Support for manual tools in manual magaz</li> <li>Support for block search in tool magazines</li> </ul> |
| Tool changers        | <ul> <li>Manual tool changer</li> <li>Tool change with multifix</li> <li>Positioning of the tool turret with three-phase AC motor</li> <li>Tool changer with revolver system (five types)</li> <li>Tool changer with B axis, tool gripper, tool shuttle, and n tool magazines</li> <li>Service functions for the tool changer</li> </ul>                                                                                                   |                              |                                                                                                    |
| Safety               | <ul> <li>Functional safety (FS)</li> </ul>                                                                                                    |                              |                                                                                                    |

- Safety functions
- Emergency stop test (EN 13849-1)
- Brake test (EN 13849-1)
- Repeated switch-on test

lity of creating his own nus, texts, dialogs, and a menu item in the

your own manufacturer to G590 is intended for ne G-function menu and

functions (G602 to tions are processed

ed either via proximity I management with nonitoring is carried out

essory), tools can es for automatic rol. The control timal spindle speed. Э.

veniently through a ns are preconfigured nenu.

ral functions for various

pe magazines ne and spindle zines S

## Data transfer and communication

amplifier; limited to USB 1.1

## Data interfaces

| Overview                      | The MANUALplus 620 is connected to PCs, networks, and other data storage devices via data interfaces.                                                                                                    | Software for data transfer | We recommend using HEIDENHAIN software between the MANUALplus 620 and a PC.                                                                        |
|-------------------------------|----------------------------------------------------------------------------------------------------|----------------------------|----------------------------------------------------------------------------------------------------|
| Ethernet                      | The MANUALplus 620 can be interconnected via the Ethernet interface. For connection to a data network, the control features a 1000BASE-T (twisted pair Ethernet) connection.                                         | TNCremo<br>(accessory)     | This PC software package supports the user in<br>from the PC to the control. This software imple<br>data transfer with block check characters (BCC |
|                               | Maximum transmission distance:<br>Unshielded: 100 m<br>Shielded: 400 m                                                                                                    |                            | Functions:<br>• Data transfer (including blockwise)<br>• Remote control (only serial)<br>• File account and data backward the co                   |
| Protocol                      | The MANUALplus 620 communicates using the TCP/IP protocol.                                                                                                    |                            | <ul> <li>File management and data backup of the co</li> <li>Reading out the log</li> </ul>                                                         |
| Network<br>connection         | <ul><li>NFS file server</li><li>Windows networks (SMB)</li></ul>                                                                                                    |                            | <ul><li>Print-out of screen contents</li><li>Text editor</li><li>Managing more than one machine</li></ul>                                          |
| Data transmission<br>speed    | Approx. 400 to 800 Mbit/s (depending on the file type and network utilization)                                                                                                    | TNCremoPlus<br>(accessory) | In addition to the features already familiar from TNCremoPlus can also transfer the current cor                                                    |
| Protocols                     | The MANUALplus 620 can transfer data using various protocols.                                                                                                    |                            | screen to the PC (live screen). This makes it ve<br>monitor the machine.                                                                           |
| Standard data<br>transmission | The data is transferred character by character. The number of data bits, stop bits, the handshake, and character parity must be set by the user.                                                                     |                            | <ul> <li>Additional functions:</li> <li>Interrogation of control information (NC uptin<br/>uptime, machine running time, spindle runni</li> </ul>  |
| Blockwise data<br>transfer    | The data is transferred blockwise. A block check character (BCC) is used for data backup. This method improves data security.                                                                                        |                            | <ul><li>errors, data from the data servers—e.g., syr operands)</li><li>Overwriting of specific tool data based on variable.</li></ul>              |
| LSV2                          | Bidirectional transfer of commands and data as per DIN 66019.<br>The data is divided into telegrams (blocks) and transmitted.                                                                                        |                            | presetter TNCremoPlus                                                                                                    |
| USB                           | The MANUALplus 620 features USB interfaces for connecting<br>standard USB devices such as a mouse, disk drive, etc. The MC<br>units have four USB 3.0 interfaces. The USB ports are rated for a<br>maximum of 0.5 A. |                            |                                                                                                    |
| USB cables                    | Cable length of up to 5 m ID 354770-xx<br>Cable length of 6 m to 30 m with integrated ID 624775-xx<br>amplifier: limited to USB 11                                                                                   |                            |                                                                                                    |

vare to transfer files

er in transmitting data mplements blockwise BCC).

e control

rom TNCremo, content of the control's it very simple to

uptime, machine unning time, pending symbolic PLC

n values from a tool

ID 340447-xx

## Connected Machining

**RemoTools SDK** 

66

ID 340442-xx

For more information, refer to the HEIDENHAIN DNC brochure.

#### Overview Connected Machining makes uniformly digital job management Proper minimum When mounting the control components, connected possible in networked manufacturing. You also profit from: clearance please observe proper minimum • Easy data usage clearances and space requirements, machining Time-saving procedures as well as length and position of the • Transparent processes connecting cables. Remote Desktop Remote control and display of external computers over an Ethernet connection (e.g., Windows PC). The information is Manager displayed on the control's screen. Remote Desktop Manager (software option 133) allows you to access important applications, such as CAD/CAM applications or job management, from the control. Remote Desktop Manager ID 894423-xx HEIDENHAIN The development environments on Windows operating systems DNC are particularly well suited as flexible platforms for application (software development in order to handle the increasingly complex option 18) requirements of the machine's environment. The flexibility of the PC software and the large selection of ready-to-use software components and standard tools in the development environment enable you to develop PC applications of great use to your customers in a very short time, for example: Observe the following points during mounting and electrical Mounting • Error reporting systems that, for example, send the customer and electrical connection: a text message to his cell phone reporting problems on the • National regulations for low-voltage installations at the operating installation currently running machining process site of the machine or components • Standard or customer-specific PC software that decidedly National regulations regarding interference and noise immunity increases process reliability and equipment availability at the operating site of the machine or components • Software solutions controlling the processes of manufacturing National regulations regarding electrical safety and operating systems conditions at the operating site of the machine or components • Information exchange with job management software • Specifications for the installation position The HEIDENHAIN DNC software interface is an attractive • Specifications of the Technical Manual communication platform for this purpose. It provides all the data and configuration capabilities needed for these processes so that Degrees of The following components fulfill the requirements for IP54 (dust an external PC application can evaluate data from the control and, protection protection and splash-proof protection): MANUALplus 620 (when properly installed) if required, influence the manufacturing process. Machine operating panel (when properly installed) To enable you to use HEIDENHAIN DNC effectively, HEIDENHAIN RemoTools SDK • Handwheel offers the RemoTools SDK development package. It contains the (accessory) COM component and the ActiveX control for integration of the All electric and electronic control components must be installed DNC functions in development environments.

in an environment (e.g., electrical cabinet, housing) with an IP54 rating (dust and splash-proof protection) in order to fulfill the requirements of pollution degree 2. All components of the OEM operating panel must also have an IP54 rating, just like the HEIDENHAIN operating panel components.

Mounting information

Clearances and mounting

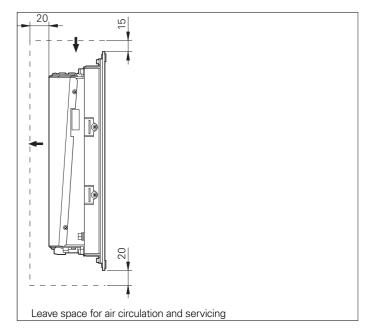

Key dimensions

•

274±0.2

-

Ø5.5

426±0.2

(F) 276+1

(F) 430+1

## Main computer

| Electromagnetic compatibility  | Protect your equipment from interference by observing the rules and recommendations specified in the Technical Manual.                                                                                                    | MC 8420T                                    |
|--------------------------------|----------------------------------------------------------------------------------------------------|---------------------------------------------|
| Intended place of operation    | This unit fulfills the requirements of EN 50370-1 and is intended for operation in industrially zoned areas.                                                                                                    | mm<br>Tolerancing ISO 8015                  |
| Likely sources of interference | <ul> <li>Interference is produced by capacitive and inductive coupling into electrical conductors or into device connections, caused by, e.g.:</li> <li>Strong magnetic fields from transformers or electric motors</li> <li>Relays, contactors, and solenoid valves</li> <li>High-frequency equipment, pulse equipment, and stray magnetic fields from switch-mode power supplies</li> <li>Power lines and leads to the above equipment</li> </ul>                                                                                                    | ISO 2768 - m H<br>< 6 mm: ±0.2 mm           |
| Protective<br>measures         | <ul> <li>Ensure that the MC, CC, and signal lines are at least 20 cm away from interfering devices</li> <li>Minimum distance of 10 cm between MC, CC, and signal lines to cables carrying interfering signals (in metal cable ducts, a grounded separation wall suffices for decoupling)</li> <li>Shielding according to EN 50178</li> <li>Use equipotential bonding lines in accordance with the grounding diagram (comply with the Technical Manual of your control).</li> <li>Use only genuine HEIDENHAIN cables and connecting elements</li> </ul> | 12±0.5<br>25.5±1<br>399±1<br>450<br>426±0.2 |
| Installation<br>elevation      | The maximum elevation for installation of HEIDENHAIN control<br>components (MC, CC, PLB, MB, TE, BF, IPC, etc.) is 3000 m<br>above sea level.                                                                                                    | 274±0.2                                     |

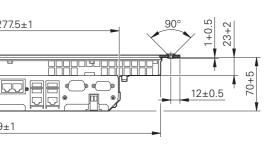

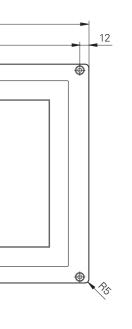

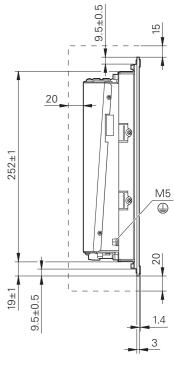

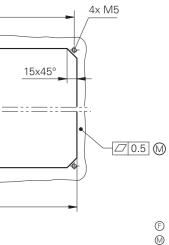

(𝔅) = Front panel opening
 (𝔅) = Mounting surface
 (𝔅) = Space for air circulation

## Machine operating panel

## PLC inputs and outputs

### PL 6000 (PLB 62xx, PLB 61xx)

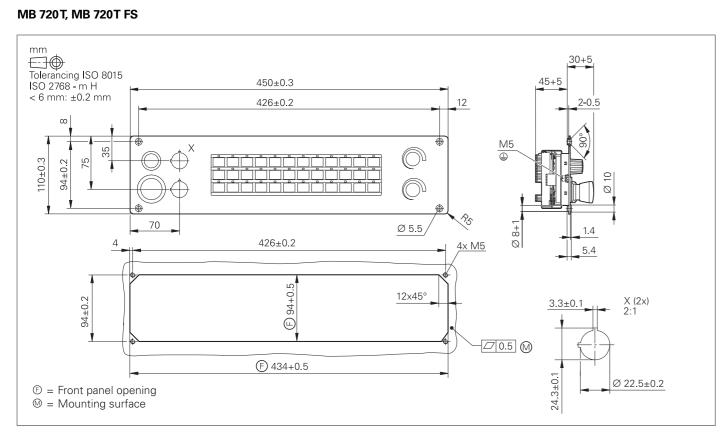

### PLB 6001, PLB 600x FS

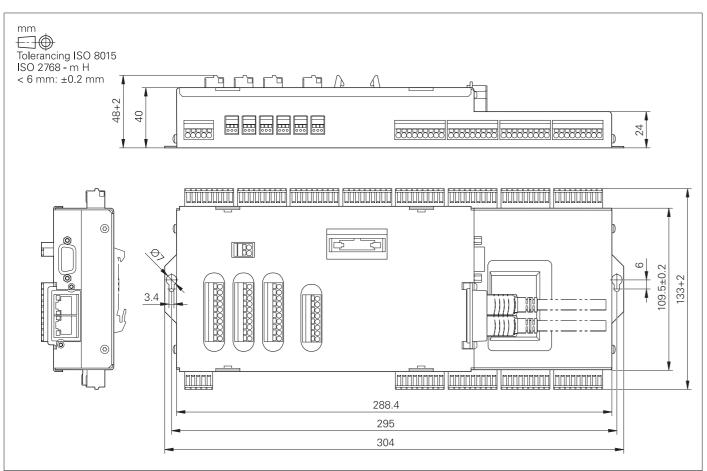

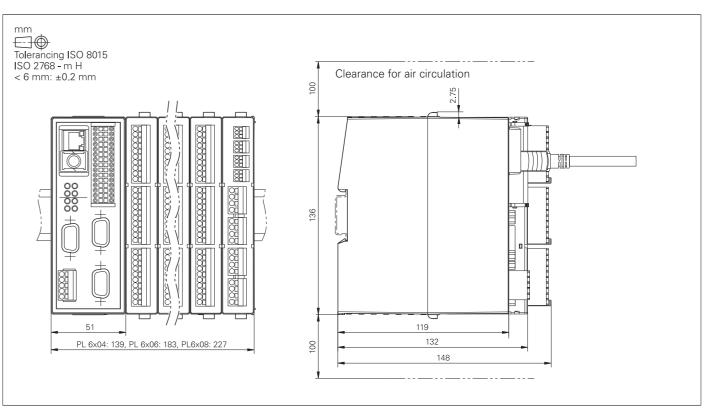

## Electronic handwheels

### HR 510, HR 510 FS

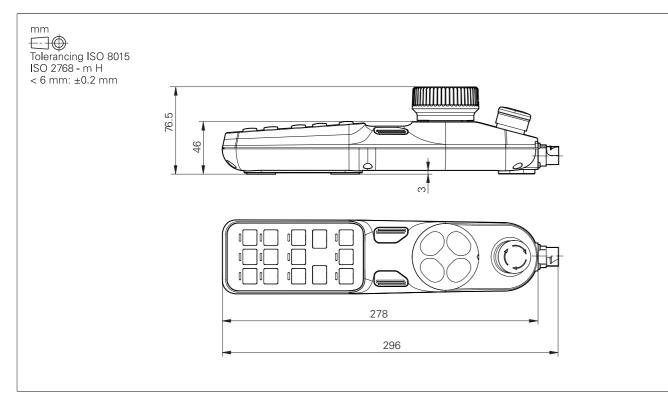

### HR 520, HR 520 FS

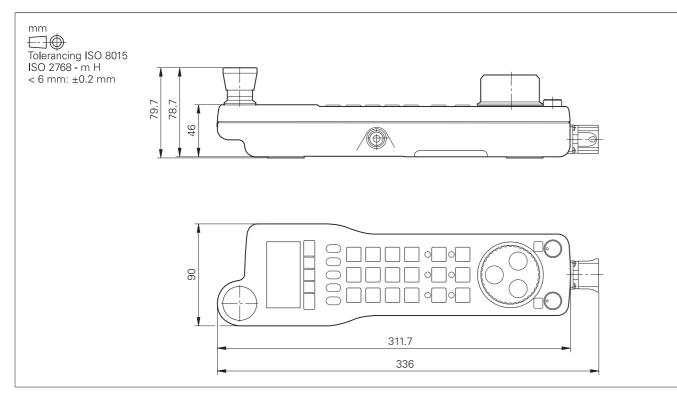

### Holder for HR 520, HR 520 FS

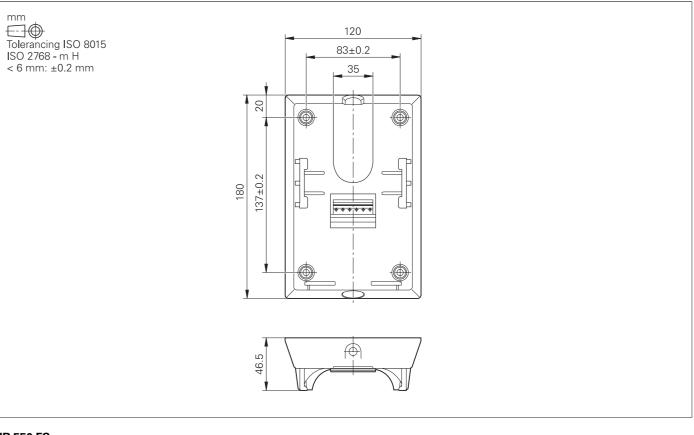

### HR 550 FS

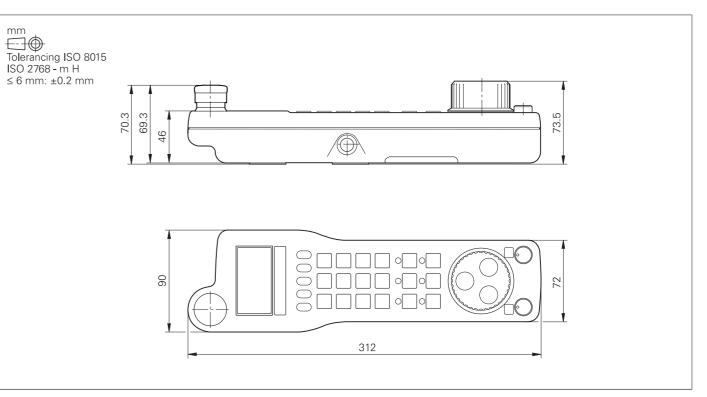

### HRA 551 FS

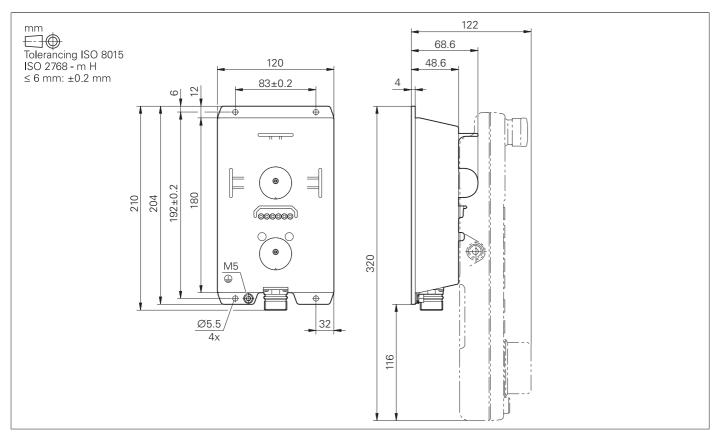

### HR 130, HR 180

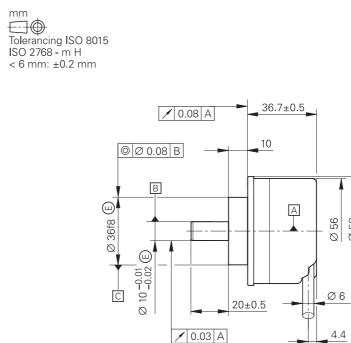

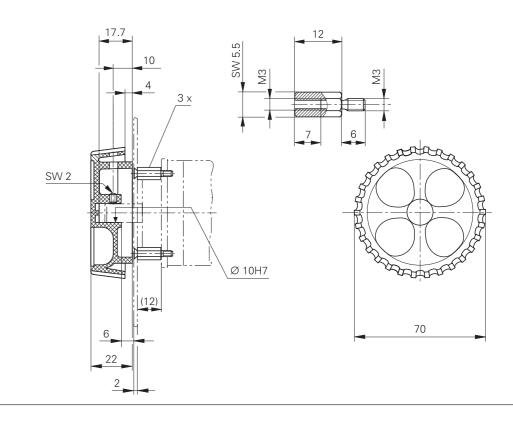

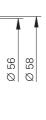

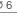

4.4

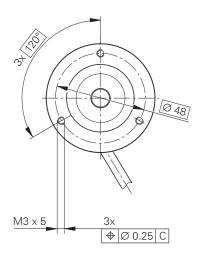

### Adapter cable for handwheels (straight)

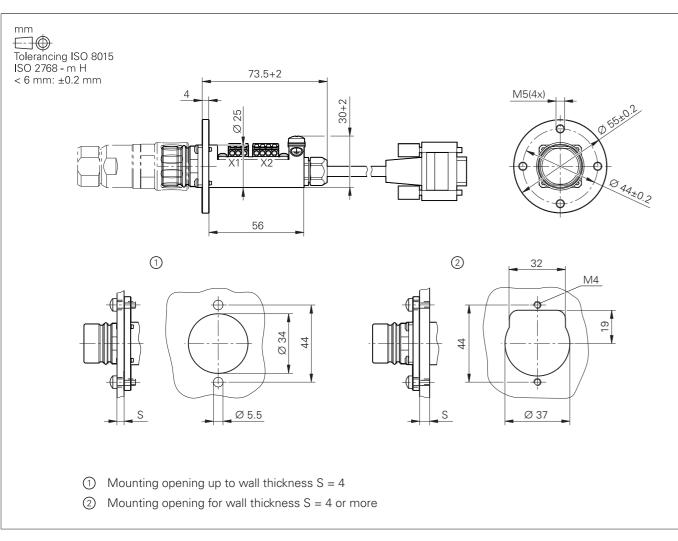

HR/HRA adapter cable to MC (straight connector)

### Adapter cable for handwheels (angled)

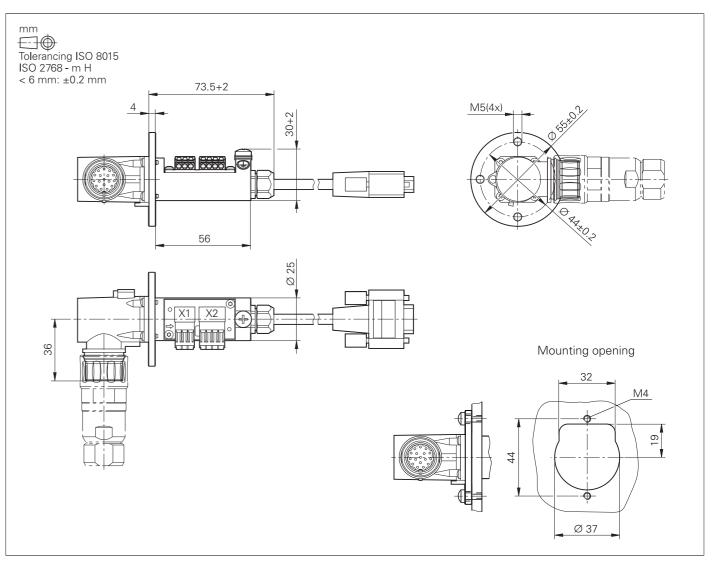

Adapter cable for HR/HRA to MC (angled connector)

## Interface accessories

### Line-drop compensator for encoders with EnDat interface

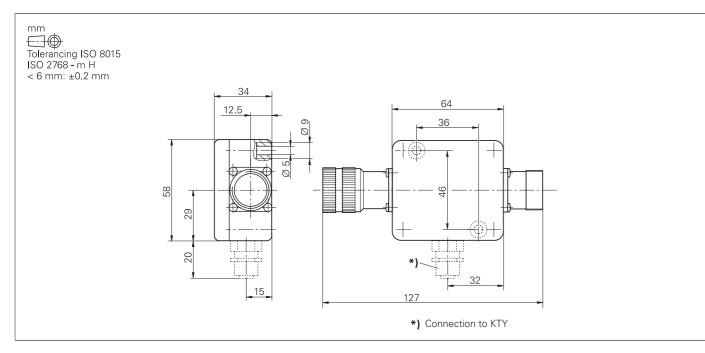

### USB extension cable with hubs

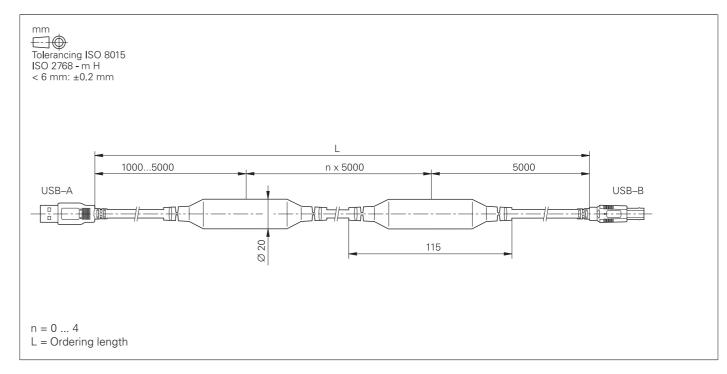

### KTY adapter connector

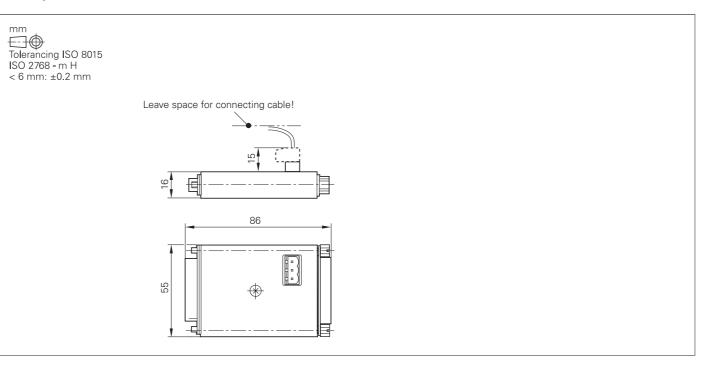

## **General information**

## Documentation

| Technical<br>documentation | Technical Manuals<br>(PDF format on HESIS-Web including Filebase)<br>• MANUALplus 620                                                                                                    | ID 747323                                             | Technical support   | HEIDENHAIN offers the machin to optimize the adaptation of the on-site support.                    |                 |
|----------------------------|----------------------------------------------------------------------------------------------------|-------------------------------------------------------|---------------------|----------------------------------------------------------------------------------------------------|-----------------|
|                            | <ul> <li>1xx Inverter Systems</li> <li>Gen 3 Drives</li> <li>Functional Safety (FS)</li> <li>Functional Safety (FS) Supplement to the Technical Manual</li> <li>Deduced UFED Studies</li> </ul>                                                         | ID 208962<br>ID 1252650<br>ID 749363<br>ID 1177599    | Exchange control    | In the event of a malfunction, HI<br>timely shipment of an exchange<br>Europe).                    |                 |
| User                       | <ul> <li>Python in HEIDENHAIN Controls</li> <li>User's Manuals</li> </ul>                                                                                                    | ID 757807                                             | Helpline            | Our customer service techniciar regarding adaption or in the even                                  |                 |
| documentation              | <ul> <li>MANUALplus 620</li> <li>smart.Turn and DIN (ISO) Programming</li> <li>General</li> </ul>                                                                                                    | ID 1079948-xx<br>ID 1118606-xx                        |                     | <b>NC support</b><br>(initial configuration/optimization<br>field service/troubleshooting)         |                 |
|                            | <ul><li>TNCremo</li><li>TNCremoPlus</li><li>IOconfig</li></ul>                                                                                                    | Integrated help<br>Integrated help<br>Integrated help |                     | <b>PLC/Python programming</b><br>Functional safety (FS)                                            |                 |
|                            | PLCdesign                                                                                                    | Integrated help                                       |                     | NC/Cycle programming and k                                                                         | inematics       |
| Other<br>documentation     | <ul><li>Brochures</li><li>MANUALplus 620</li><li>Touch Probes</li></ul>                                                                                                    | ID 1082181-xx<br>ID 1113984-xx                        |                     | Encoders / machine calibratio                                                                      | n               |
|                            | <ul><li>Gen 3 Drives</li><li>Motors</li><li>RemoTools SDK virtualTNC</li></ul>                                                                                                    | 527ID 1303180-xx<br>ID 208893-xx<br>ID 628968-xx      |                     | Application programming                                                                            |                 |
|                            | <ul> <li>Programming Station for Lathe Controls</li> <li>Product Information documents</li> </ul>                                                                                                    | ID 826688-xx                                          |                     | If you have questions about repa<br>please contact our Service depa                                |                 |
|                            | HR 550 FS                                                                                                    | 527ID 636227-xx                                       |                     | Customer service, Germany                                                                          |                 |
|                            | Product Overviews                                                                                                    |                                                       |                     | oustomer service, dermany                                                                          |                 |
|                            | <ul> <li>Remote Diagnosis with TeleService</li> </ul>                                                                                                    | ID 348236-xx                                          |                     | Customer service,                                                                                  |                 |
|                            | DVDs                                                                                                    |                                                       |                     | international                                                                                      |                 |
|                            | <ul> <li>Touch Probes</li> <li>Programming Station: DataPilot CP 640, MP 620 (Demo Version)</li> <li>Programming Station: DataPilot CP 640, MP 620 (Single Station)</li> </ul>                                                                          | ID 344353-xx<br>ID 1230525-xx<br>ID 1230536-xx        | Machine calibration | On request, HEIDENHAIN engir<br>geometry (e.g., with a KGM gric                                    |                 |
|                            | License) <ul> <li>Programming Station: DataPilot CP 640, MP 620 (Network<br/>License for 14 Stations)</li> </ul>                                                                                                    | ID 1230537-xx                                         | Technical courses   | HEIDENHAIN provides technica<br>subjects:                                                          | l customer tra  |
|                            | <ul> <li>Programming Station: DataPilot CP 640, MP 620 (Network<br/>License for 20 Stations)</li> </ul>                                                                                                    | ID 1230538-xx                                         |                     | <ul><li>NC programming</li><li>PLC programming</li><li>TNC optimization</li></ul>                  |                 |
| Safety<br>parameters       | For HEIDENHAIN products (such as control components,<br>encoders, or motors), the safety characteristics (such as failure<br>rates or statements on fault exclusion) are available on product-<br>specific request from your HEIDENHAIN contact person. |                                                       |                     | <ul><li>TNC servicing</li><li>Encoder servicing</li><li>Special training for specific cu</li></ul> |                 |
|                            |                                                                                                    |                                                       |                     | For more information on date                                                                       | es or registrat |
| Basic circuit<br>diagram   | More information on basic circuit diagrams can be requested from<br>your HEIDENHAIN contact person.                                                                                                    |                                                       |                     | Technical training courses in                                                                      | +49 8669 3      |
| U U                        | · · · ·                                                                                                    |                                                       |                     | Germany                                                                                            | E-mail: mtt@    |

acturer technical support to the machine, including

Service and training

AIN guarantees the usually within 24 hours in

ilable for questions functions:

> +49 8669 31-3101 E-mail: service.nc-support@heidenhain.de

+49 8669 31-3102 E-mail: service.plc@heidenhain.de

+49 8669 31-3103 E-mail: service.nc-pgm@heidenhain.de

+49 8669 31-3104 E-mail: service.ms-support@heidenhain.de

+49 8669 31-3106 E-mail: service.app@heidenhain.de

parts, or exchange units,

+49 8669 31-3121 E-mail: service.order@heidenhain.de

+49 8669 31-3123 E-mail: service.order@heidenhain.de

calibrate your machine's

er training in the following

### istration:

Technical training courses

outside of Germany

669 31-3049

: mtt@heidenhain.de

www.heidenhain.com EN ▶ Service & Support ▶ Technical training

## **Subject index**

### Α

| Absolute encoders                 | 49 |
|-----------------------------------|----|
| Accessories                       | 5  |
| Additional modules                | 25 |
| Advanced Dynamic Prediction (ADP) | 52 |
| API DATA                          | 57 |
| Axes                              | 45 |
| Axis clamping                     | 50 |
| Axis feedback control             | 50 |

G

Н

J

L

Μ

Ν

Gear ranges..... 47

HR 130..... 28

HR 130, HR 180......75

HR 180..... 28 

HR 510, HR 510 FS..... 72 HR 520..... 27 HR 520, HR 520 FS..... 72 HR 520 FS..... 27 HR 550 FS..... 27, 73 HRA 551 FS..... 27, 74

HSCI control components...... 16 

Integrated inverter..... 50 Integrated PLC..... 59 

Load Monitoring...... 54 Log..... 57 

Master keyword..... 18

Maximum spindle speed...... 47

MB 720 T..... 21

MB 720 T,..... 70

MC 8420T..... 16

MC 8420 T..... 17

Module for analog axes..... 25

Mounting and electrical installation...... 67

### В

| Backlash      | 55 |
|---------------|----|
| Basic modules | 22 |
| B Axis        | 46 |
| Bus diagnosis | 57 |
|               |    |

### С

| Cable overview                        | 33  |
|---------------------------------------|-----|
| C-Axis Machining (software option 55) | 47  |
| СМА-Н 04-04-00                        |     |
| Combined PROFIBUS DP/PROFINET IC      |     |
|                                       |     |
| module                                |     |
| Compensation of torque ripples        | 50  |
| Component Monitoring                  | 54  |
| Components                            | . 4 |
| ConfigDesign                          | 56  |
| Connected Machining                   | 66  |
| Connecting cables                     | 28  |
| Context-sensitive help                |     |
| Control loop cycle times              | 50  |
| Control systems with external safety  | 43  |
| Control systems with integrated       |     |
| functional safety (FS)                | 41  |
| Counter Spindle (software option 132) | 47  |
| Crossover Position Filter (CPF)       | 51  |
|                                       |     |

### D

| Data interfaces            | 64 |
|----------------------------|----|
| Degrees of protection      | 67 |
| Digital control design     | 39 |
| Digital servo control      | 50 |
| Display step               | 6  |
| DNC applications           |    |
| Double speed control loops |    |
| Driven tools               | 48 |
|                            |    |

### Ε

| EA module for axis release<br>Electromagnetic compatibility | 68 |
|-------------------------------------------------------------|----|
| Electronic handwheels                                       | 26 |
| Encoder inputs                                              | 49 |
| EnDat 2.2                                                   | 39 |
| Error compensation                                          | 55 |
| Ethernet                                                    | 64 |
| Expansion PL                                                | 23 |

### F

| Feedforward control    | 50 |
|------------------------|----|
| Fieldbus systems       | 25 |
| Functions for the user | 10 |

### 0

| Online Monitor   | . 57 |
|------------------|------|
| Operating system | . 44 |
| Oscilloscope     | . 56 |

### Ρ

| 1                           |    |
|-----------------------------|----|
| PAE-H 08-00-01              | 23 |
| PL 6000 22,                 |    |
| PLA-H 08-04-04              | 23 |
| PLB 6001, PLB 600x FS       | 70 |
| PLB 600x                    | 24 |
| PLB 6104                    | 23 |
| PLB 6104 FS                 | 23 |
| PLB 6106                    |    |
| PLB 6106 FS                 | 23 |
| PLB 6108                    |    |
| PLB 6108 FS                 | 23 |
| PLB 6204 EnDat              | 22 |
| PLB 6206 EnDat              | 22 |
| PLB 6208 EnDat              | 22 |
| PLB 6210 EnDat              |    |
| PLB 6210 FS EnDat           |    |
| PLC axes 46,                |    |
| PLC basic program           |    |
| PLCdesign                   | 60 |
| PLC encryption              | 59 |
| PLC inputs/outputs          |    |
| PLC positioning             |    |
| PLC programming             |    |
| PLC soft keys               | 60 |
| PLC window                  | 60 |
| PLD-H 04-04-00 FS           |    |
| PLD-H 04-08-00 FS           |    |
| PLD-H 08-04-00 FS           |    |
| PLD-H 08-16-00              | 23 |
| PLD-H 16-08-00              | 23 |
| Position-controlled spindle | 47 |
| PROFIBUS DP module          | 25 |
| PROFINET IO module          | 25 |
| Proper minimum clearance    | 67 |
| Python OEM Process          | 61 |
|                             |    |

#### Load Adaptive Control (LAC)...... 55 R

| Real-time coupling function | 46 |
|-----------------------------|----|
| Remote Desktop Manager      | 66 |
| RemoTools SDK               | 66 |
| Reversal spikes             | 55 |

### Main computer..... 16 S

| Servo lag                           | 50   |
|-------------------------------------|------|
| SIK component                       | 18   |
| SIK for purely analog drive systems | . 20 |
| Sliding friction                    | 55   |
| Smoothed jerk                       | 52   |
| Snap-on keys 29,                    | , 31 |
| Software options                    | 14   |
| Software tools                      | 5    |
| Specifications                      | 6    |
| Spindle and counter spindle         | 47   |
| Spindle override                    | 47   |
| Spindle Synchronism                 | 48   |
|                                     |      |

| State Reporting              | 57 |
|------------------------------|----|
| Static friction              | 55 |
| Storage medium               | 18 |
| Synchronized axes            | 46 |
| System PL with EnDat support | 22 |

### Т

| Table function    | 57 |
|-------------------|----|
| TeleService       | 57 |
| Thermal expansion | 55 |
| TNCanalyzer       | 58 |
| TNCdiag           | 56 |
| TNCkeygen         | 18 |
| TNCopt            | 57 |
| TNCremo           | 65 |
| TNCremoPlus       | 65 |
| TNCscope          | 57 |
| TNCtest           | 58 |
| Tool carriers     | 45 |
| Torque Control    | 46 |
| Trace function    | 57 |
| Traverse range    | 45 |

### U

| USB                 | 64 |
|---------------------|----|
| User administration | 44 |
| User management     | 13 |

## HEIDENHAIN

**DR. JOHANNES HEIDENHAIN GmbH** 

Dr.-Johannes-Heidenhain-Straße 5 83301 Traunreut, Germany 密 +49 8669 31-0 FAX +49 8669 5061 E-mail: info@heidenhain.de

### www.heidenhain.de

#### Vollständige und weitere Adressen siehe www.heidenhain.de For complete and further addresses see www.heidenhain.com

NZ

Llama ENGINEERING Ltd

| DE | HEIDENHAIN Vertrieb Deutschland<br>83301 Traunreut, Deutschland<br>08669 31-3132<br>EAXI 08669 32-3132<br>E-Mail: hd@heidenhain.de |
|----|----------------------------------------------------------------------------------------------------|
|    | HEIDENHAINTechnisches Büro Nord<br>12681 Berlin, Deutschland<br>© 030 54705-240                                                    |
|    | HEIDENHAINTechnisches Büro Mitte<br>07751 Jena, Deutschland<br>© 03641 4728-250                                                    |
|    | HEIDENHAIN Technisches Büro West<br>44379 Dortmund, Deutschland                                                                    |
|    | HEIDENHAINTechnisches Büro Südwest<br>70771 Leinfelden-Echterdingen, Deutschland<br>© 0711 993395-0                                |
|    | HEIDENHAINTechnisches Büro Südost<br>83301 Traunreut, Deutschland<br>© 08669 31-1337                                               |
| AR | NAKASE SRL.<br>B1653AOX Villa Ballester, Argentina<br>www.heidenhain.com.ar                                                        |
| AT | HEIDENHAIN Techn. Büro Österreich<br>83301 Traunreut, Germany<br>www.heidenhain.de                                                 |
| AU | FCR MOTION TECHNOLOGY PTY LTD<br>Ravenhall Victoria 3023, Australia<br>E-mail: sales@fcrmotion.com                                 |
| BE | HEIDENHAIN NV<br>1760 Roosdaal, Belgium<br>www.heidenhain.be                                                                       |
| BG | <b>ESD Bulgaria Ltd.</b><br>Sofia 1172, Bulgaria<br>www.esd.bg                                                                     |

BR HEIDENHAIN Brasil Ltda. 04763-070 - São Paulo - SP, Brazil www.heidenhain.com.br

BY **GERTNER Service** 220026 Minsk, Belarus www.heidenhain.by

- CA **HEIDENHAIN CORPORATION** Mississauga, OntarioL5T2N2, Canada www.heidenhain.com
- **HEIDENHAIN (SCHWEIZ) AG** СН 8603 Schwerzenbach, Switzerland www.heidenhain.ch
- CN **DR. JOHANNES HEIDENHAIN** (CHINA) Co., Ltd. Beijing 101312, China www.heidenhain.com.cn
- HEIDENHAIN s.r.o. CZ 102 00 Praha 10, Czech Republic www.heidenhain.cz

FARRESA ELECTRONICA S.A. ES 08028 Barcelona, Spain www.farresa.es FI

Denmark → SE

- HEIDENHAIN Scandinavia AB 01740 Vantaa, Finland www.heidenhain.fi
- FR **HEIDENHAIN FRANCE sarl** 92310 Sèvres, France www.heidenhain.fr
- GB HEIDENHAIN (G.B.) Limited Burgess Hill RH15 9RD, United Kingdom www.heidenhain.co.uk
- GR **MB** Milionis Vassilis 17341 Athens, Greece www.heidenhain.gr
- HR Croatia → SL

DK

- HU HEIDENHAIN Kereskedelmi Képviselet 1239 Budapest, Hungary www.heidenhain.hu
- ID PT Servitama EraToolsindo Jakarta 13930, Indonesia E-mail: ptset@group.gts.co.id
- NEUMO VARGUS MARKETING LTD. IL Holon, 5885948, Israel E-mail: neumo@neumo-vargus.co.il
- **HEIDENHAIN Optics & Electronics** IN **India Private Limited** Chetpet, Chennai 600 031, India www.heidenhain.in
- IT HEIDENHAIN ITALIANA S.r.I. 20128 Milano, Italy www.heidenhain.it
- HEIDENHAIN K.K. JP Tokyo 102-0083, Japan www.heidenhain.co.jp
- KR HEIDENHAIN Korea Ltd. Anyang-si, Gyeonggi-do, 14087 South Korea www.heidenhain.co.kr
- HEIDENHAIN CORPORATION MEXICO MX 20290 Aguascalientes, AGS., Mexico E-mail: info@heidenhain.com
- MY **ISOSERVE SDN. BHD.** 43200 Balakong, Selangor E-mail: sales@isoserve.com.my
- **HEIDENHAIN NEDERLAND B.V.** NL 6716 BM Ede, Netherlands www.heidenhain.nl
- **HEIDENHAIN Scandinavia AB** NO 7300 Orkanger, Norway www.heidenhain.no

| тw | HEIDENHAIN CO., LTD.                                                                                                    |
|----|----------------------------------------------------------------------------------------------------|
| TR | <b>T&amp;M Mühendislik San. ve Tic. LTD. ŞTİ.</b><br>34775 Y. Dudullu –<br>Ümraniye-Istanbul, Turkey<br>www.heidenhain.com.tr |
| тн | HEIDENHAIN (THAILAND) LTD<br>Bangkok 10250, Thailand<br>www.heidenhain.co.th                                                  |
| SL | NAVO d.o.o.<br>2000 Maribor, Slovenia<br>www.heidenhain.si                                                                    |
| SK | KOPRETINATN s.r.o.<br>91101 Trencin, Slovakia<br>www.kopretina.sk                                                             |
| SG | HEIDENHAIN PACIFIC PTE LTD<br>Singapore 408593<br>www.heidenhain.com.sg                                                       |
| SE | HEIDENHAIN Scandinavia AB<br>12739 Skärholmen, Sweden<br>www.heidenhain.se                                                    |
| RU | <b>GERTNER Service</b><br>119002 Moscow, Russian Federation<br>www.heidenhain.ru                                              |
| RS | Serbia <b>→ BG</b>                                                                                                    |
| RO | HEIDENHAIN Reprezentanță Romania<br>Brașov, 500407, Romania<br>www.heidenhain.ro                                              |
| РТ | FARRESA ELECTRÓNICA, LDA.<br>4470 - 177 Maia, Portugal<br>www.farresa.pt                                                      |
| PL | APS<br>02-384 Warszawa, Poland<br>www.heidenhain.pl                                                                           |
| PH | MACHINEBANKS' CORPORATION<br>Quezon City, Philippines 1113<br>E-mail: info@machinebanks.com                                   |
|    | 5012 Wellington, New Zealand<br>E-mail: info@llamaengineering.co.nz                                                           |

- Taichung 40768, Taiwan www.heidenhain.com.tw
- UA **GERTNER Service** 02094 Kiev, Ukraine www.heidenhain.ua
- HEIDENHAIN CORPORATION Schaumburg, IL 60173-5337, USA www.heidenhain.us US
- VN AMS Co. Ltd HCM City, Vietnam E-mail: davidgoh@amsvn.com
- MAFEMA SALES SERVICES C.C. ZA Kyalami 1684, South Africa www.heidenhain.co.za